## <span id="page-0-0"></span>**Εγχειρίδιο σέρβις του Dell™ Vostro™ 1220**

[Εκτέλεση εργασιών στον υπολογιστή σας](file:///C:/data/systems/vos1220/gk/sm/work.htm) [Προσθήκη και αντικατάσταση εξαρτημάτων](file:///C:/data/systems/vos1220/gk/sm/parts.htm) [Προδιαγραφές](file:///C:/data/systems/vos1220/gk/sm/specs.htm) [Διαγνωστικό πρόγραμμα](file:///C:/data/systems/vos1220/gk/sm/diags.htm) [Ρύθμιση συστήματος](file:///C:/data/systems/vos1220/gk/sm/bios.htm)

## **Σημείωση, προσοχή και προειδοποίηση**

**ΣΗΜΕΙΩΣΗ:** Η ΣΗΜΕΙΩΣΗ υποδεικνύει σημαντικές πληροφορίες που σας βοηθούν να χρησιμοποιείτε καλύτερα τον υπολογιστή σας.

**ΠΡΟΣΟΧΗ: Η ΠΡΟΣΟΧΗ υποδεικνύει ότι υπάρχει το ενδεχόμενο να προκληθεί ζημιά στο υλικό ή απώλεια δεδομένων, αν δεν ακολουθήσετε τις οδηγίες.** 

**ΠΡΟΕΙΔΟΠΟΙΗΣΗ: Η ΠΡΟΕΙΔΟΠΟΙΗΣΗ υποδηλώνει ότι υπάρχει το ενδεχόμενο να προκληθεί υλική ζημιά, τραυματισμός ή θάνατος.** 

Αν αγοράσατε υπολογιστή Dell™ σειράς n, οι αναφορές που θα βρείτε στο παρόν έγγραφο για λειτουργικά συστήματα Microsoft® Windows® δεν ισχύουν.

## **Οι πληροφορίες που περιλαμβάνει το παρόν έγγραφο μπορεί να αλλάξουν χωρίς σχετική ειδοποίηση. © 2009 Dell Inc. Με επιφύλαξη παντός δικαιώματος.**

Απαγορεύεται αυστηρά η αναπαραγωγή του υλικού με οποιονδήποτε τρόπο αν δεν υπάρχει σχετική γραπτή άδεια της Dell Inc.

Eµnopικά σήματα που χρησμοποιούνται στο παρόν κείμενο: η οναμασία σελλητικού στο προσώπου στο σχουσιαστο που σ<br>Η ονομασία *Bluetooth* είναι σήματα στατούνται SIG, Inc. και χρησμοποιείται στο την Dell μετά από αδεια. Οι ον

Άλλα εμπορικά σήματα και εμπορικές ονομασίες μπορεύν στους απορού έγγραφο αναφερόμενα είτε στους κατόχους των σημάτων και των ονομάτων είτε στα προϊόντα<br>τους. Η Dell Inc. αποποιείται κάθε αξίωση ιδιοκτησίας επί των εμπορι

Σεπτέμβριος 2009 Αναθ. A00

#### <span id="page-1-0"></span>**Ρύθμιση συστήματος Εγχειρίδιο σέρβις του Dell™ Vostro™ 1220**

- [Είσοδος στη ρύθμιση συστήματος](#page-1-1)
- <F12> [Μενού εκκίνησης](#page-1-2)

## <span id="page-1-1"></span>**Είσοδος στη ρύθμιση συστήματος**

Πατήστε <F2> για ανοίξετε το πρόγραμμα ρύθμισης συστήματος και να αλλάξετε τις ρυθμίσεις που καθορίζονται από το χρήστη. Εάν αντιμετωπίζετε πρόβλημα<br>με την είσοδο στο πρόγραμμα ρύθμισης συστήματος με τη χρήση αυτού του πλ

### **Περιήγηση**

Χρησιμοποιήστε τους παρακάτω συνδυασμούς πλήκτρων για να περιηγηθείτε στις οθόνες του BIOS.

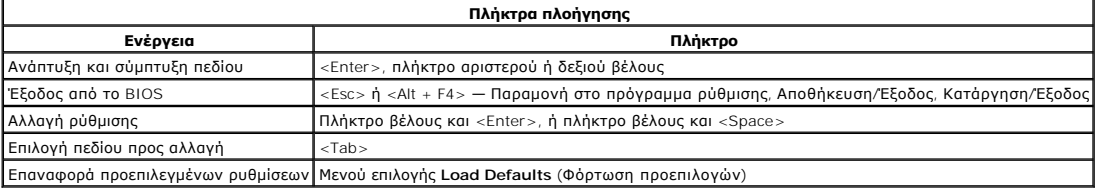

## <span id="page-1-2"></span>**<F12> Μενού εκκίνησης**

Πατήστε <F12> όταν εμφανιστεί το λογότυπο της Dell, για την εκκίνηση ενός μενόι εκκίνησης μόνο για μία φορά, με μα λίστα από έβαναες τους υπολογιστής.<br>αυσκευές εκκίνησης. Οι επιλογές Diagnostics (Διαγνωστικό ελεγού) και ε

## <span id="page-2-0"></span>**Διαγνωστικό πρόγραμμα**

**Εγχειρίδιο σέρβις του Dell™ Vostro™ 1220** 

- [Κατάσταση συσκευής](#page-2-1)
- [Κατάσταση μπαταρίας](#page-2-2)
- [Κατάσταση πληκτρολογίου](#page-2-3)
- [Κωδικοί σφαλμάτων που υποδεικνύουν οι ενδεικτικές λυχνίες](#page-2-4)

## <span id="page-2-1"></span>**Λυχνίες LED κατάστασης συσκευής**

Οι λυχνίες LED της κατάστασης συσκευής είναι μια καλή πηγή για τη διάγνωση κοινών προβλημάτων που ενδέχεται να παρουσιαστούν στον υπολογιστή σας.

Ανάβει όταν θέτετε τον υπολογιστή σε λειτουργία και αναβοσβήνει όταν ο υπολογιστής είναι σε κατάσταση Ů διαχείρισης ενέργειας. n Ανάβει όταν ο υπολογιστής εκτελεί ανάγνωση ή εγγραφή δεδομένων. 南 Μένει συνεχώς αναμένη ή αναβοσβήνει για να υποδείξει την κατάσταση φόρτισης της μπαταρίας. රැබ Ανάβει όταν είναι ενεργοποιημένη η ασύρματη δικτύωση. Ανάβει όταν είναι ενεργοποιημένη κάποια κάρτα με ασύρματη τεχνολογία Bluetooth®. Για να<br>απενεργοποιήσετε μόνο τη λειτουργία της ασύρματης τεχνολογίας Bluetooth, κάντε δεξί κλικ στο εικονίδιο<br>στη γραμμή συστήματος και επιλ ≴ **Bluetooth)**.

### <span id="page-2-2"></span>**Κατάσταση μπαταρίας**

Αν ο υπολογιστής είναι συνδεδεμένος σε ηλεκτρική πρίζα, η λυχνία για την μπαταρία λειτουργεί ως εξής:

- l **Η πορτοκαλί και η μπλε λυχνία αναβοσβήνουν εναλλάξ** Στον υπολογιστή είναι προσαρτημένος κάποιος μετασχηματιστής AC για τον οποίο δεν έχει
- γίνει επαλήθευση ταυτότητας και δεν υποστηρίζεται από το σύστημα ούτε είναι προϊόν της Dell.<br>1 **Η πορτοκαλί λυχνία αναβοσβήνει και αμέσως μετά η μπλε λυχνία μένει συνεχώς αναμμένη** Προσωρινή βλάβη μπαταρίας όταν είναι σ μετασχηματιστής AO.
- 
- ι **Η πορτοκαλί λυχνία αναβοσβήνει συνεχώς** Ανεπανόρθωση βλάβη μπαταρίας όταν είναι συνδεδεμένος ο μετασχηματιστής ΑC.<br>ι **Σβηστή λυχνία Μ**παταρία σε λειτουργία πλήρους φόρτισης με συνδεδεμένο το μετασχηματιστή ΑC.<br>ι **Α**
- 

#### **Φόρτιση και καλή κατάσταση μπαταρίας**

Για να ελέγξτε τη φόρτιση τηςς μπαταρίας, πιέστε και αφήστε το κουμπί κατάστασης στο μετρητή φόρτισης μπαταρίας για να ανάψουν οι λυχνίες που δείχνουν τη στάθμη φόρτισης. Κάθε λυχνία αντιπροσωπεύει περίπου το 20% του συνολικού φορτίου της μπαταρίας. Για παράδειγμα, αν ανάβουν τέσσερις λυχνίες, στη<br>μπαταρία έχει μείνει το 80% του φορτίου της. Αν δεν ανάβουν λυχνίες, η μπ

Για να ελέγξετε την καλή κατάσταση της μπαταρίας χρησιμοποιώντας το μετρητή φορτίου, πατήστε πατημένο το δείκτη φορτίου μπαταρίας για<br>τρία δευτερόλεπτα τουλάχιστον. Αν δεν ανάβουν λυχνίες, η μπαταρία εκαλή κατάσταση και ό αντικαταστήσετε.

## <span id="page-2-3"></span>**Λυχνίες LED κατάστασης πληκτρολογίου**

Η πράσινη λυχνία που βρίσκεται επάνω από το πληκτρολόγιο υποδεικνύει τα ακόλουθα:

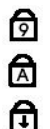

Ανάβει όταν είναι ενεργοποιημένο το αριθμικό πληκτρολόγιο.

Ανάβει όταν είναι ενεργοποιημένη η λειτουργία Caps Lock (Κλείδωμα κεφαλαίων).

Ανάβει όταν είναι ενεργοποιημένη η λειτουργία Scroll Lock (Κλείδωμα κύλισης).

## <span id="page-2-4"></span>**Κωδικοί σφαλμάτων που υποδεικνύουν οι ενδεικτικές λυχνίες**

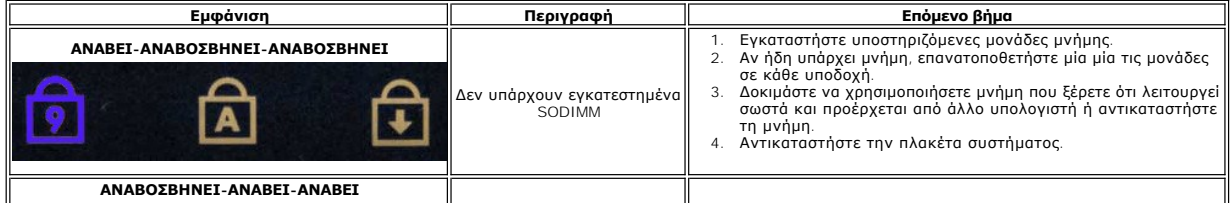

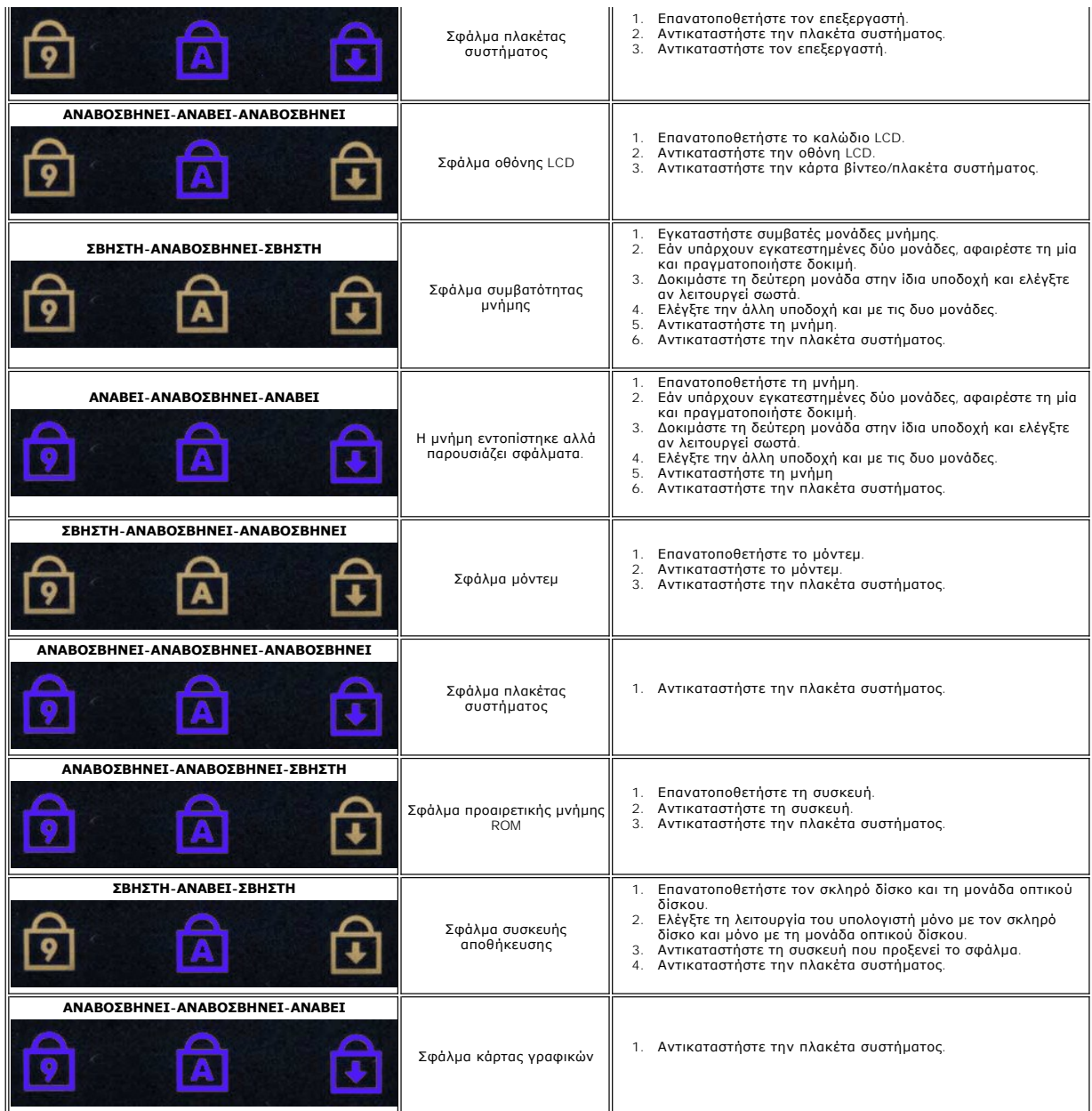

## <span id="page-4-0"></span>**Προσθήκη και αντικατάσταση εξαρτημάτων**

**Εγχειρίδιο σέρβις του Dell™ Vostro™ 1220** 

- [Μπαταρία](file:///C:/data/systems/vos1220/gk/sm/TD01_Battery.htm)  [Μνήμη](file:///C:/data/systems/vos1220/gk/sm/TD03_Memory.htm)
- [Πλαίσιο πρόσβασης](file:///C:/data/systems/vos1220/gk/sm/TD02_Access_Panel.htm)
- [Κάρτα](file:///C:/data/systems/vos1220/gk/sm/TD04_WLAN.htm) WLAN
- [Μπαταρία σε σχήμα νομίσματος](file:///C:/data/systems/vos1220/gk/sm/TD05_Coin_Cell.htm)
- [Πληκτρολόγιο](file:///C:/data/systems/vos1220/gk/sm/TD07_Keyboard.htm)
- [Συγκρότημα οθόνης](file:///C:/data/systems/vos1220/gk/sm/TD09_LCD_Assembly.htm) LCD
- Μονάδα [Bluetooth](file:///C:/data/systems/vos1220/gk/sm/TD11_Bluetooth.htm)
- [Σκληρός δίσκος](file:///C:/data/systems/vos1220/gk/sm/TD13_Hard_Drive.htm)
- [Ανεμιστήρας](file:///C:/data/systems/vos1220/gk/sm/TD15_Fan.htm)
- [Ψήκτρα και επεξεργαστής](file:///C:/data/systems/vos1220/gk/sm/TD17_Heat_Sink_Proc.htm)
- [Ηχείο](file:///C:/data/systems/vos1220/gk/sm/TD19_Speaker.htm)
- [Αναστροφέας οθόνης](file:///C:/data/systems/vos1220/gk/sm/TD21_LCD_Inverter.htm) LCD
- [Πλαίσιο](file:///C:/data/systems/vos1220/gk/sm/TD23_LCD_Panel.htm) LCD
- [Αρθρώσεις οθόνης](file:///C:/data/systems/vos1220/gk/sm/TD25_LCD_Hinges.htm) LCD
- [Αρθρωτό κάλυμμα](file:///C:/data/systems/vos1220/gk/sm/TD06_Hinge_Cover.htm)
- [Συσκευή φατνίου μέσων](file:///C:/data/systems/vos1220/gk/sm/TD08_Optical_Drive.htm)
- [Στήριγμα παλάμης](file:///C:/data/systems/vos1220/gk/sm/TD10_Palmrest.htm)
- [Μονάδα](file:///C:/data/systems/vos1220/gk/sm/TD12_TPM.htm) TPM
- [Πλαίσιο](file:///C:/data/systems/vos1220/gk/sm/TD14_IO_Panel.htm) I/O
- [Πλακέτα συστήματος](file:///C:/data/systems/vos1220/gk/sm/TD16_System_Board.htm)
- [Μόντεμ](file:///C:/data/systems/vos1220/gk/sm/TD18_Modem.htm)
- [Πλαίσιο οθόνης](file:///C:/data/systems/vos1220/gk/sm/TD20_LCD_Bezel.htm) LCD
- [Κάμερα οθόνης](file:///C:/data/systems/vos1220/gk/sm/TD22_LCD_Camera.htm) LCD
- [Στηρίγματα οθόνης](file:///C:/data/systems/vos1220/gk/sm/TD24_LCD_Rail.htm) LCD
- 

## <span id="page-5-0"></span>**Προδιαγραφές**

  [Γραφικά](#page-6-1)  [Οθόνη](#page-6-3)  [Επιφάνεια αφής](#page-7-0)  [Μετασχηματιστής](#page-7-2) AC  [Φυσικά χαρακτηριστικά](#page-7-4)

**Εγχειρίδιο σέρβις του Dell™ Vostro™ 1220** 

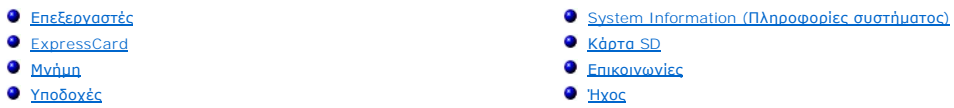

- [Ήχος](#page-6-0)
	- [Πληκτρολόγιο](#page-6-2)
	- [Μπαταρία](#page-6-4)
	- [Συσκευή ανάγνωσης δακτυλικών αποτυπωμάτων](#page-7-1)
	- [Χαρακτηριστικά περιβάλλοντος](#page-7-3)
	- [Video \(](#page-8-0)Βίντεο)

**ΣΗΜΕΙΩΣΗ:** Τα προσφερόμενα είδη μπορεί να διαφέρουν ανά περιοχή. Για περισσότερες πληροφορίες σχετικά με τη διαμόρφωση του υπολογιστή σας, επιλέξτε **Έναρξη (\***\*\* (ή<br>**Έναρξη** στα Windows® XP)**→ Βοήθεια και Υποστήριξη** και μετά επιλέξτε τη δυνατότητα<br>προβολής πληροφοριών για τον υπολογιστή σας.

<span id="page-5-1"></span>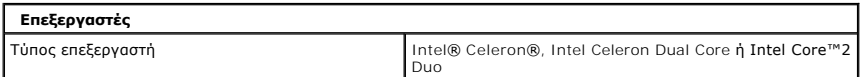

<span id="page-5-2"></span>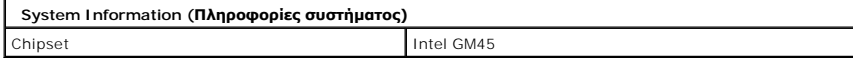

<span id="page-5-3"></span>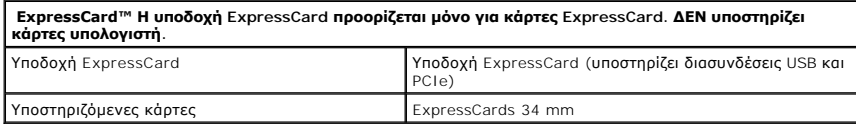

<span id="page-5-4"></span>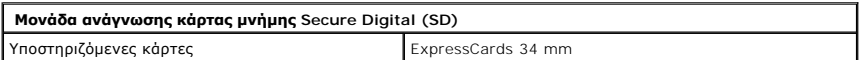

<span id="page-5-5"></span>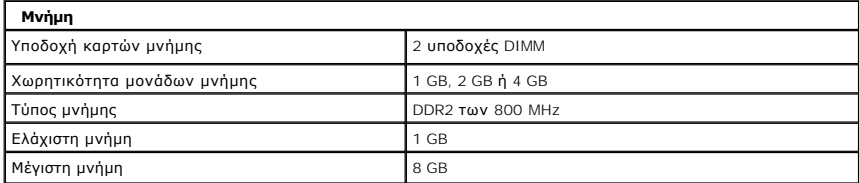

<span id="page-5-6"></span>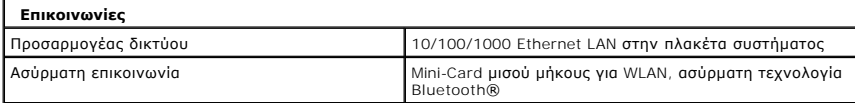

<span id="page-5-7"></span>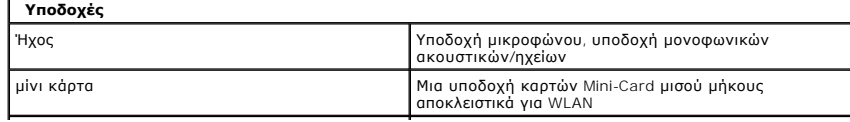

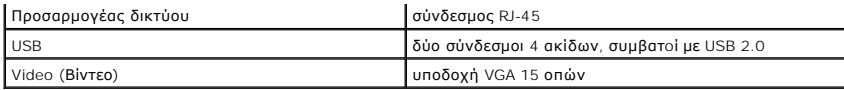

<span id="page-6-0"></span>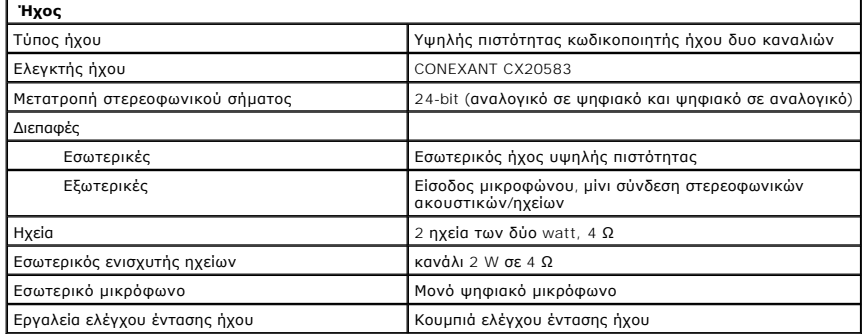

<span id="page-6-1"></span>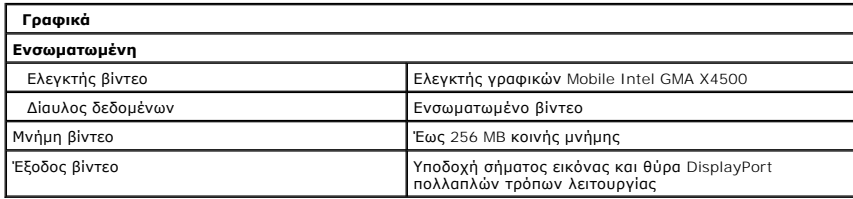

<span id="page-6-2"></span>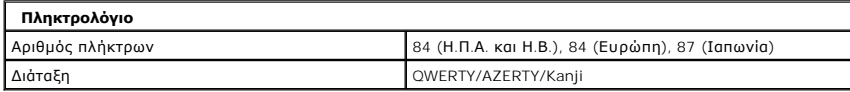

<span id="page-6-3"></span>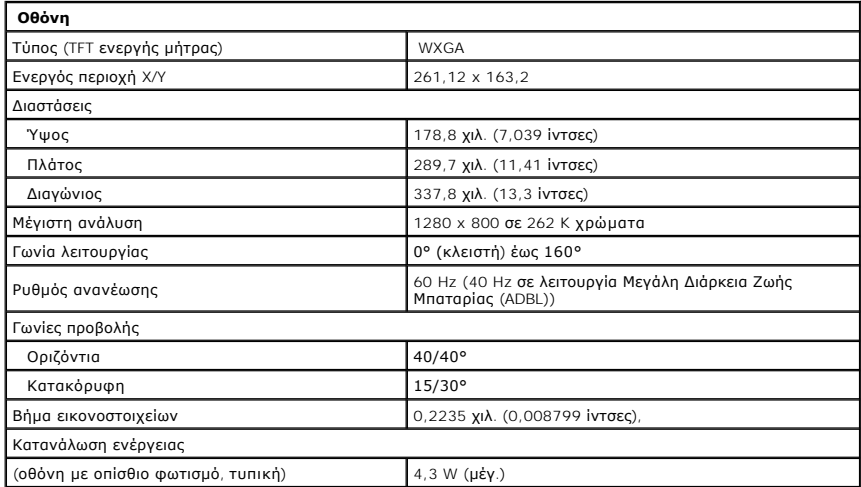

<span id="page-6-4"></span>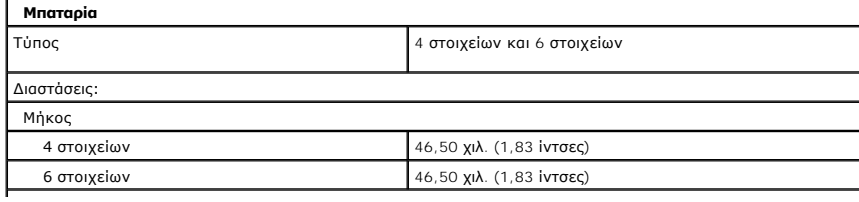

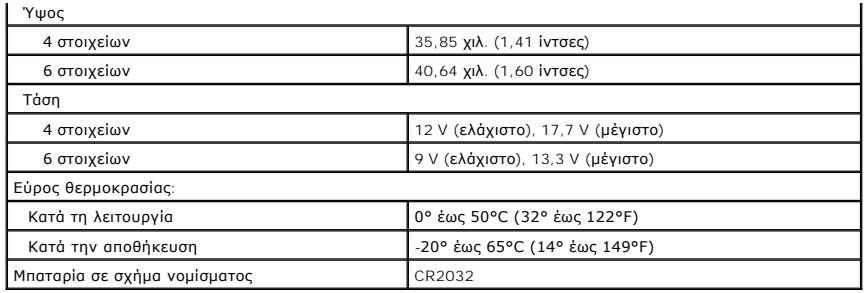

<span id="page-7-0"></span>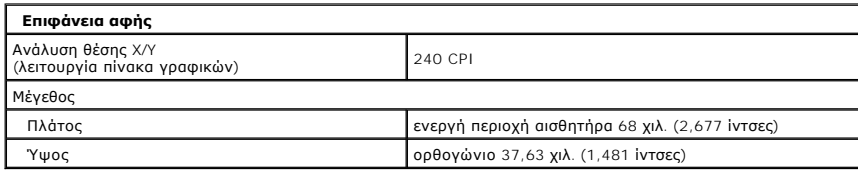

<span id="page-7-1"></span>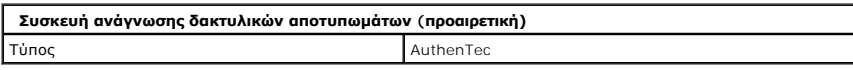

<span id="page-7-2"></span>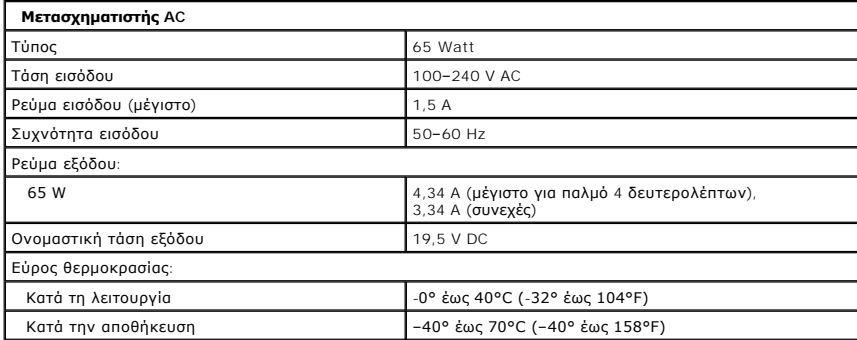

<span id="page-7-4"></span>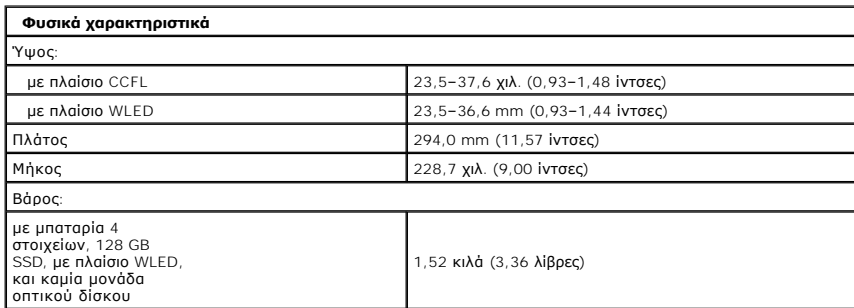

<span id="page-7-3"></span>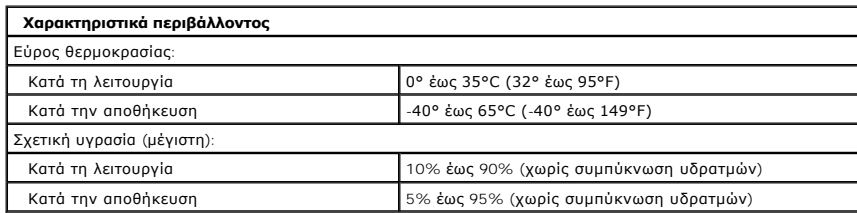

<span id="page-8-0"></span>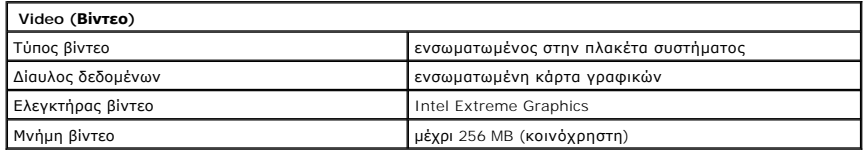

## <span id="page-9-0"></span>**Μπαταρία**

**Εγχειρίδιο σέρβις του Dell™ Vostro™ 1220**

ΠΡΟΕΙΔΟΠΟΙΗΣΗ: Διαβάστε τις οδηγίες για την ασφάλεια που παραλάβατε μαζί με τον υπολογιστή σας, προτού εκτελέσετε οποιαδήποτε εργασία<br>στο εσωτερικό του. Αν χρειάζεστε πρόσθετες πληροφορίες για τις βέλτιστες πρακτικές ασφα

## **Αφαίρεση της μπαταρίας**

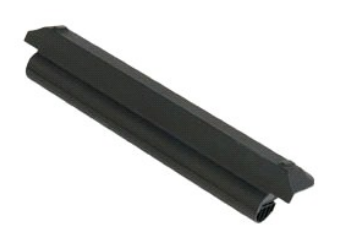

**ΣΗΜΕΙΩΣΗ:** Για την προβολή των εικόνων που θα βρείτε παρακάτω, μπορεί να χρειαστεί να εγκαταστήσετε την εφαρμογή Adobe Flash Player από τον<br>ιστοχώρο **Adobe.com**.

- 
- 1. Ακολουθήστε τις διαδικασίες που περιγράφει η ενότητα <u>Πριν από την εκτέλεση ερνασιών στο εσωτερικό τού υπολογιστή σας</u>.<br>2. Κατά τη διάρκεια εγκατάστασης ή αφαίρεσης ΟΠΟΙΟΥΔΗΠΟΤΕ υλικού, πάντα να βεβαιώνεστε ότι έχο
- 3. Σύρετε τα μάνδαλα απελευθέρωσης της μπαταρίας στη θέση ξεκλειδώματος.
- 4. Αφαιρέστε την μπαταρία από τον υπολογιστή.

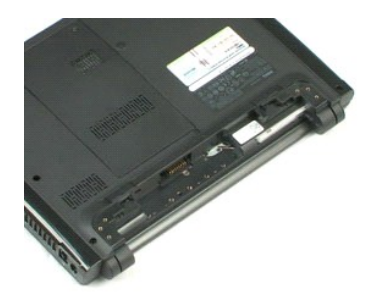

# <span id="page-10-0"></span>**Πλαίσιο πρόσβασης**

**Εγχειρίδιο σέρβις του Dell™ Vostro™ 1220**

ΠΡΟΕΙΔΟΠΟΙΗΣΗ: Διαβάστε τις οδηγίες για την ασφάλεια που παραλάβατε μαζί με τον υπολογιστή σας, προτού εκτελέσετε οποιαδήποτε εργασία<br>στο εσωτερικό του. Αν χρειάζεστε πρόσθετες πληροφορίες για τις βέλτιστες πρακτικές ασφα

## **Αφαίρεση του πλαισίου πρόσβασης**

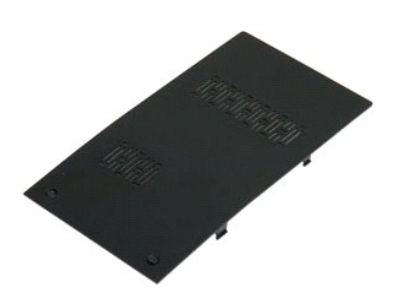

- **ΣΗΜΕΙΩΣΗ:** Για την προβολή των εικόνων που θα βρείτε παρακάτω, μπορεί να χρειαστεί να εγκαταστήσετε την εφαρμογή Adobe Flash Player από τον ιστοχώρο **Adobe.com**.
- 1. Ακολουθήστε τις διαδικασίες που περιγράφει η ενότητα <u>[Πριν από την εκτέλεση εργασιών στο εσωτερικό τού υπολογιστή σας](file:///C:/data/systems/vos1220/gk/sm/work.htm#before)</u>.<br>2. Κατά τη διάρκεια εγκατάστασης ή αφαίρεσης ΟΠΟΙΟΥΔΗΠΟΤΕ υλικού, πάντα να βεβαιώνεστε ότι έχο
- 3. δεδομένα.<br>3. Αφαιρέστε την <u>μπαταρία</u> από τον υπολογιστή.<br>4. Χαλαρώστε τις δυο βίδες στερέωσης στο πλαίσιο προσπέλασης.
- 
- 5. Αφαιρέστε το πλαίσιο πρόσβασης.

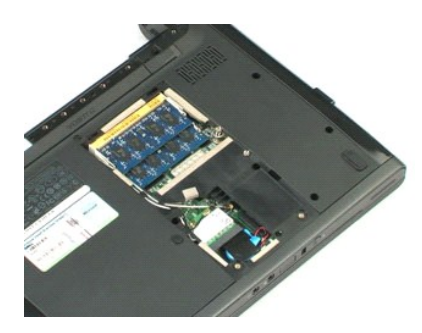

### <span id="page-11-0"></span>**Μνήμη Εγχειρίδιο σέρβις του Dell™ Vostro™ 1220**

ΠΡΟΕΙΔΟΠΟΙΗΣΗ: Διαβάστε τις οδηγίες για την ασφάλεια που παραλάβατε μαζί με τον υπολογιστή σας, προτού εκτελέσετε οποιαδήποτε εργασία<br>στο εσωτερικό του. Αν χρειάζεστε πρόσθετες πληροφορίες για τις βέλτιστες πρακτικές ασφα

## **Αφαίρεση της μνήμης**

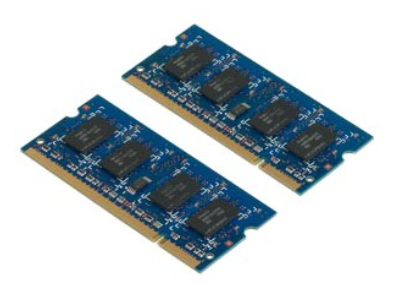

**ΣΗΜΕΙΩΣΗ:** Για την προβολή των εικόνων που θα βρείτε παρακάτω, μπορεί να χρειαστεί να εγκαταστήσετε την εφαρμογή Adobe Flash Player από τον ιστοχώρο **Adobe.com**.

- 
- 1. Ακολουθήστε τις διαδικασίες που περιγράφει η ενότητα <u>[Πριν από την εκτέλεση εργασιών στο εσωτερικό τού υπολογιστή σας](file:///C:/data/systems/vos1220/gk/sm/work.htm#before)</u>.<br>2. Κατά τη διάρκεια εγκατάστασης ή αφαίρεσης ΟΠΟΙΟΥΔΗΠΟΤΕ υλικού, πάντα να βεβαιώνεστε ότι έχο - δεδομένα.<br>3. Αφαιρέστε την <u>μπαταρία</u> και το <u>πλαίσιο πρόσβασης</u> από τον υπολογιστή.<br>4. Ξεσφηνώστε προσεκτικά τα κλιπ συγκράτησης από τη μονάδα μνήμης.
- 
- 5. Αφαιρέστε τη μνήμη.
- 6. Επαναλάβετε τα προηγούμενα βήματα για κάθε πρόσθετη μονάδα μνήμης που απαιτεί σέρβις.

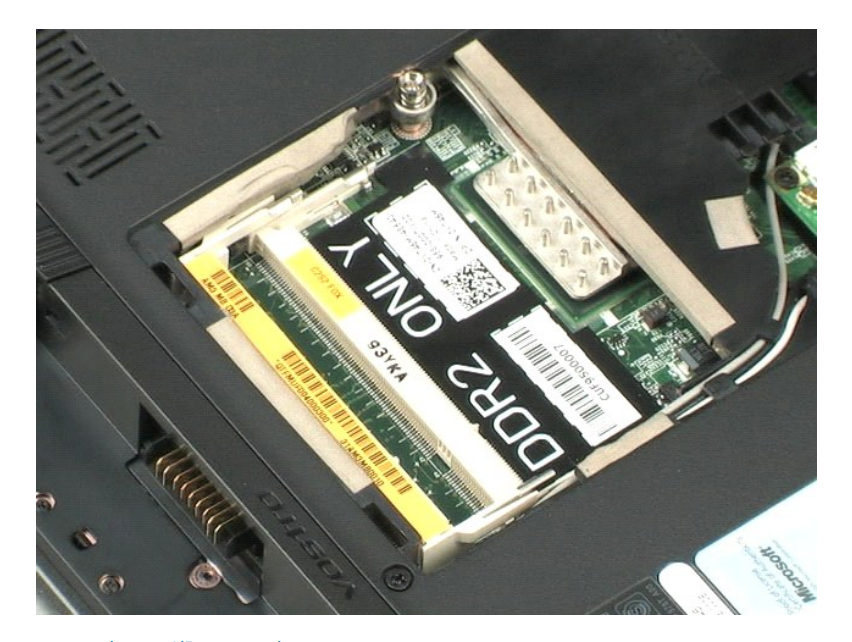

## <span id="page-13-0"></span>**Κάρτα WLAN**

**Εγχειρίδιο σέρβις του Dell™ Vostro™ 1220**

ΠΡΟΕΙΔΟΠΟΙΗΣΗ: Διαβάστε τις οδηγίες για την ασφάλεια που παραλάβατε μαζί με τον υπολογιστή σας, προτού εκτελέσετε οποιαδήποτε εργασία<br>στο εσωτερικό του. Αν χρειάζεστε πρόσθετες πληροφορίες για τις βέλτιστες πρακτικές ασφα

## **Αφαίρεση της κάρτας WLAN**

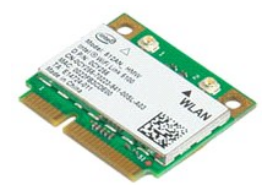

**ΣΗΜΕΙΩΣΗ:** Για την προβολή των εικόνων που θα βρείτε παρακάτω, μπορεί να χρειαστεί να εγκαταστήσετε την εφαρμογή Adobe Flash Player από τον ιστοχώρο **Adobe.com**.

- 
- 1. Ακολουθήστε τις διαδικασίες που περιγράφει η ενότητα <u>Πριν από την εκτέλεση ερνασιών στο εσωτερικό τού υπολογιστή σας</u>.<br>2. Κατά τη διάρκεια εγκατάστασης ή αφαίρεσης ΟΠΟΙΟΥΔΗΠΟΤΕ υλικού, πάντα να βεβαιώνεστε ότι έχο
- 3. Αφαιρέστε την <u>μπαταρία</u> και το <u>πλαίσιο πρόσβασης</u> από τον υπολογιστή.<br>4. Αποσυνδέστε τις κεραίες από την κάρτα WLAN.
- 
- 5. Αφαιρέστε τη βίδα που συγκρατεί την κάρτα WLAN πάνω στον υπολογιστή.
- 6. Αφαιρέστε την κάρτα WLAN από τον υπολογιστή.

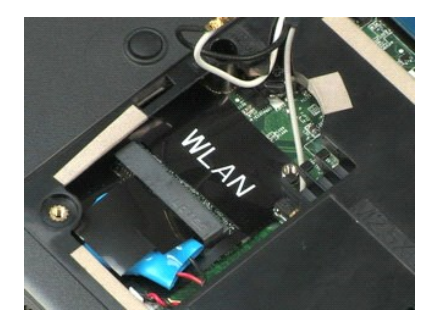

## <span id="page-14-0"></span>**Μπαταρία σε σχήμα νομίσματος**

**Εγχειρίδιο σέρβις του Dell™ Vostro™ 1220**

ΠΡΟΕΙΔΟΠΟΙΗΣΗ: Διαβάστε τις οδηγίες για την ασφάλεια που παραλάβατε μαζί με τον υπολογιστή σας, προτού εκτελέσετε οποιαδήποτε εργασία<br>στο εσωτερικό του. Αν χρειάζεστε πρόσθετες πληροφορίες για τις βέλτιστες πρακτικές ασφα

## **Αφαίρεση της μπαταρίας σε σχήμα νομίσματος**

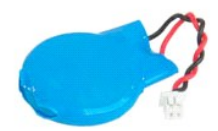

**ΣΗΜΕΙΩΣΗ:** Για την προβολή των εικόνων που θα βρείτε παρακάτω, μπορεί να χρειαστεί να εγκαταστήσετε την εφαρμογή Adobe Flash Player από τον ιστοχώρο **Adobe.com**.

- 
- 1. Ακολουθήστε τις διαδικασίες που περιγράφει η ενότητα <u>Πριν από την εκτέλεση ερνασιών στο εσωτερικό τού υπολογιστή σας</u>.<br>2. Κατά τη διάρκεια εγκατάστασης ή αφαίρεσης ΟΠΟΙΟΥΔΗΠΟΤΕ υλικού, πάντα να βεβαιώνεστε ότι έχο
- 3. Αφαιρέστε την <u>μπαταρία</u> και το <u>πλαίσιο πρόσβασης</u> από τον υπολογιστή.<br>4. Αποσυνδέστε το καλώδιο της μπαταρίας.
- 5. Αφαιρέστε τη δισκοειδή μπαταρία.

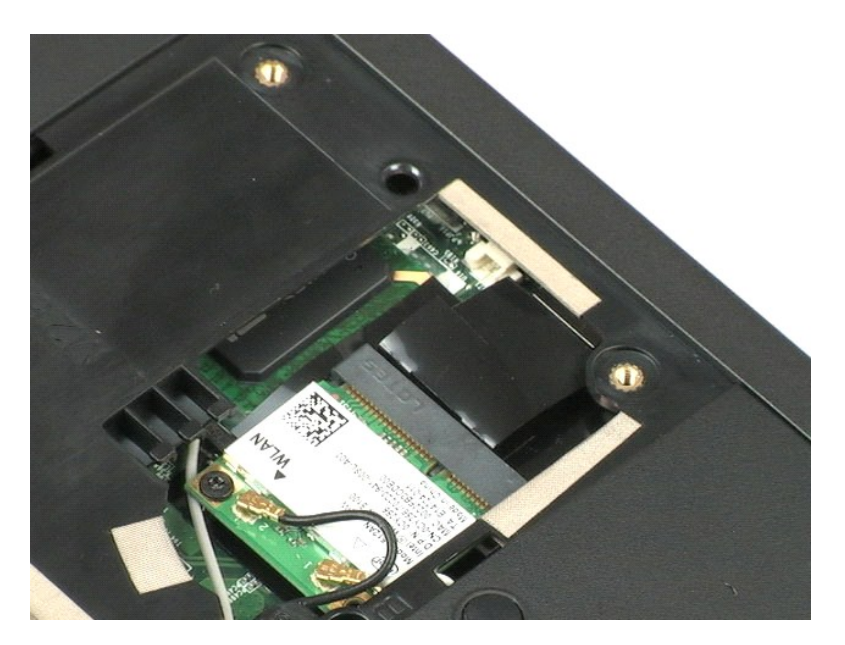

## <span id="page-15-0"></span>**Αρθρωτό κάλυμμα**

**Εγχειρίδιο σέρβις του Dell™ Vostro™ 1220**

ΠΡΟΕΙΔΟΠΟΙΗΣΗ: Διαβάστε τις οδηγίες για την ασφάλεια που παραλάβατε μαζί με τον υπολογιστή σας, προτού εκτελέσετε οποιαδήποτε εργασία<br>στο εσωτερικό του. Αν χρειάζεστε πρόσθετες πληροφορίες για τις βέλτιστες πρακτικές ασφα

## **Αφαίρεση του αρθρωτού καλύμματος**

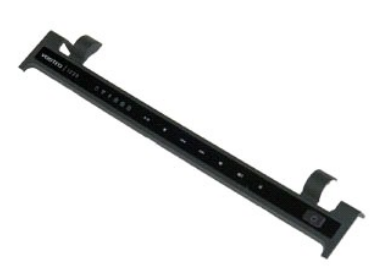

- **ΣΗΜΕΙΩΣΗ:** Για την προβολή των εικόνων που θα βρείτε παρακάτω, μπορεί να χρειαστεί να εγκαταστήσετε την εφαρμογή Adobe Flash Player από τον ιστοχώρο **Adobe.com**.
- 
- 1. Ακολουθήστε τις διαδικασίες που περιγράφει η ενότητα <u>Πριν από την εκτέλεση ερνασιών στο εσωτερικό τού υπολογιστή σας</u>.<br>2. Κατά τη διάρκεια εγκατάστασης ή αφαίρεσης ΟΠΟΙΟΥΔΗΠΟΤΕ υλικού, πάντα να βεβαιώνεστε ότι έχο
- 3. Αφαιρέστε την <u>μπαταρία</u> από τον υπολογιστή.<br>4. Ανοίξτε προσεκτικά προς τα επάνω το αρθρωτό κάλυμμα.
- 5. Αναδιπλώστε το αρθρωτό κάλυμμα προς το πληκτρολόγιο.
- 6. Αποσυνδέστε το καλώδιο της πλακέτας πολυμέσων.
- 7. Αφαιρέστε το αρθρωτό κάλυμμα.

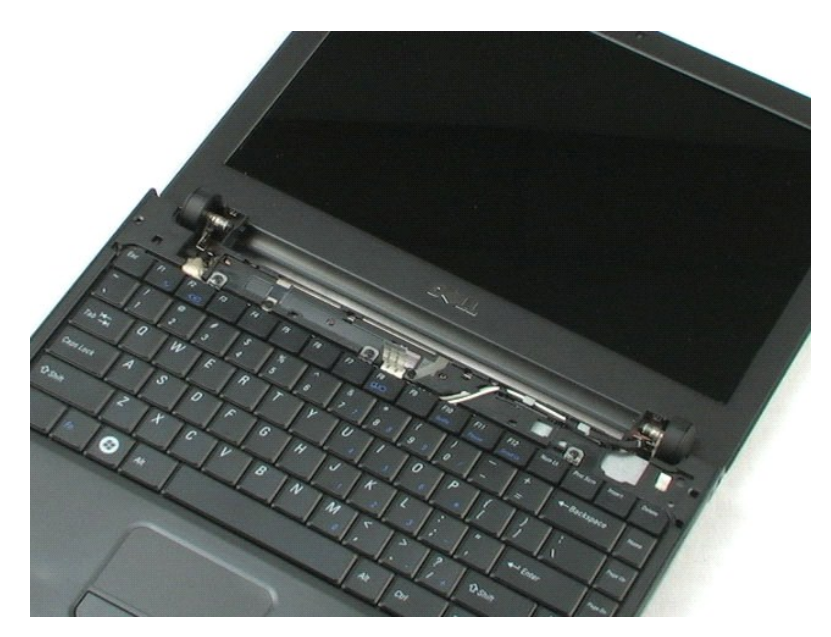

### <span id="page-17-0"></span>**Πληκτρολόγιο**

**Εγχειρίδιο σέρβις του Dell™ Vostro™ 1220**

ΠΡΟΕΙΔΟΠΟΙΗΣΗ: Διαβάστε τις οδηγίες για την ασφάλεια που παραλάβατε μαζί με τον υπολογιστή σας, προτού εκτελέσετε οποιαδήποτε εργασία<br>στο εσωτερικό του. Αν χρειάζεστε πρόσθετες πληροφορίες για τις βέλτιστες πρακτικές ασφα

## **Αφαίρεση του πληκτρολογίου**

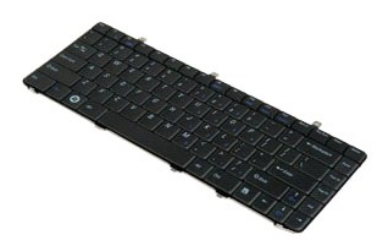

**ΣΗΜΕΙΩΣΗ:** Για την προβολή των εικόνων που θα βρείτε παρακάτω, μπορεί να χρειαστεί να εγκαταστήσετε την εφαρμογή Adobe Flash Player από τον ιστοχώρο **Adobe.com**.

- 1. Ακολουθήστε τις διαδικασίες που περιγράφει η ενότητα <u>[Πριν από την εκτέλεση εργασιών στο εσωτερικό τού υπολογιστή σας](file:///C:/data/systems/vos1220/gk/sm/work.htm#before)</u>.<br>2. Κατά τη διάρκεια εγκατάστασης ή αφαίρεσης ΟΠΟΙΟΥΔΗΠΟΤΕ υλικού, πάντα να βεβαιώνεστε ότι έχο δεδομένα. 3. Αφαιρέστε την μπαταρία και το αρθρωτό κάλυμμα από το σύστημα.
- 4. Αφαιρέστε τις τρεις βίδες που στερεώνουν το πληκτρολόγιο.
- 
- 5. Αναποδογυρίστε το πληκτρολόγιο.
- 6. Αποσυνδέστε το καλώδιο του πληκτρολογίου.
- 7. Σηκώστε το πληκτρολόγιο και απομακρύνετέ το από το σύστημα.

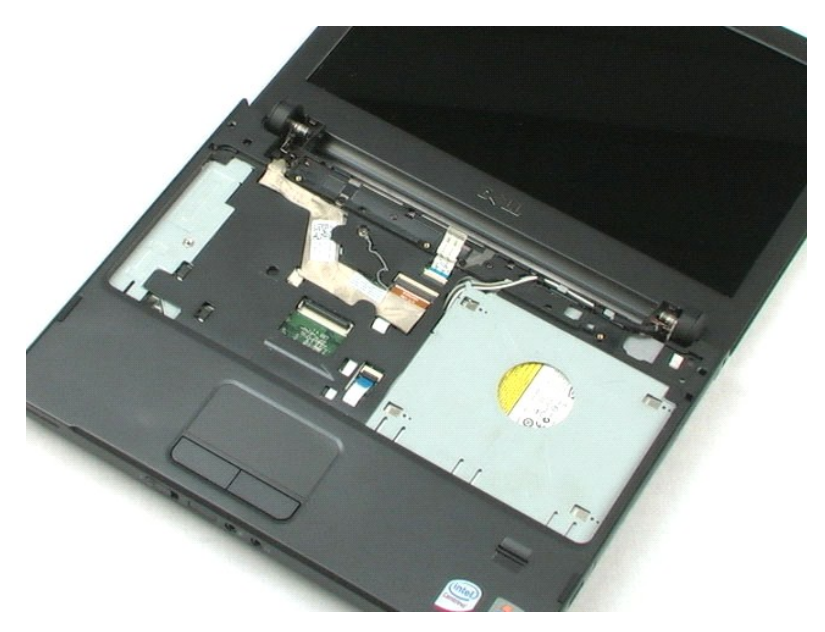

# <span id="page-19-0"></span>**Συσκευή φατνίου μέσων**

**Εγχειρίδιο σέρβις του Dell™ Vostro™ 1220**

ΠΡΟΕΙΔΟΠΟΙΗΣΗ: Διαβάστε τις οδηγίες για την ασφάλεια που παραλάβατε μαζί με τον υπολογιστή σας, προτού εκτελέσετε οποιαδήποτε εργασία<br>στο εσωτερικό του. Αν χρειάζεστε πρόσθετες πληροφορίες για τις βέλτιστες πρακτικές ασφα

## **Αφαίρεση της συσκευής φατνίου (bay) μέσων**

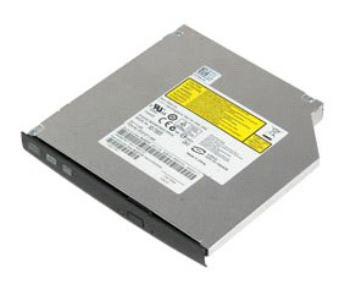

**ΣΗΜΕΙΩΣΗ:** Για την προβολή των εικόνων που θα βρείτε παρακάτω, μπορεί να χρειαστεί να εγκαταστήσετε την εφαρμογή Adobe Flash Player από τον ιστοχώρο **Adobe.com**.

- 
- 1. Ακολουθήστε τις διαδικασίες που περιγράφει η ενότητα <u>[Πριν από την εκτέλεση εργασιών στο εσωτερικό τού υπολογιστή σας](file:///C:/data/systems/vos1220/gk/sm/work.htm#before)</u>.<br>2. Κατά τη διάρκεια εγκατάστασης ή αφαίρεσης ΟΠΟΙΟΥΔΗΠΟΤΕ υλικού, πάντα να βεβαιώνεστε ότι έχο - δεδομένα.<br>3. Αφαιρέστε την <u>μπαταρία</u> από τον υπολογιστή.<br>4. Αφαιρέστε τη μία βίδα που στερεώνει τη συσκευή φατνίου μέσων στη θέση της.
- 
- 
- 5. Σύρετε τη συσκευή φατνίου μέσων εκτός συστήματος.

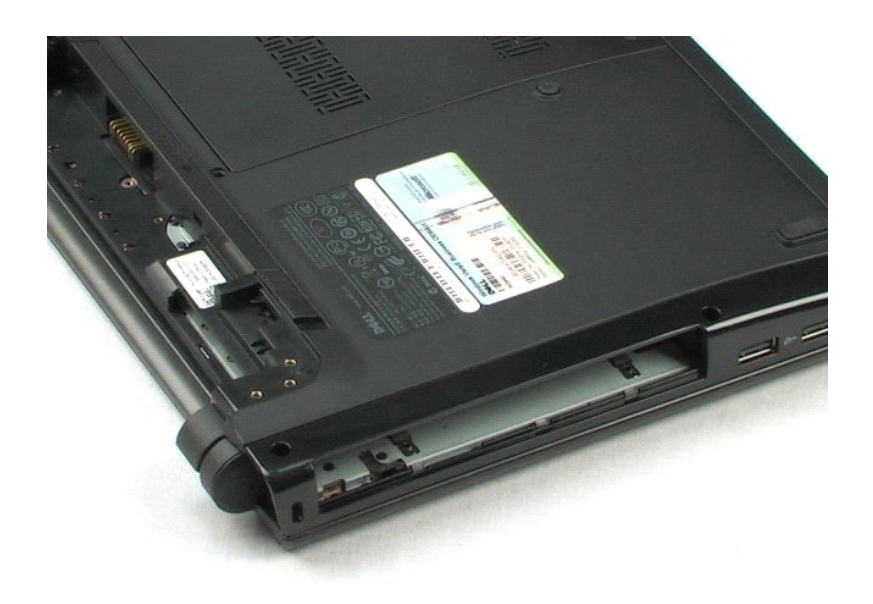

#### <span id="page-20-0"></span>**Συγκρότημα οθόνης LCD Εγχειρίδιο σέρβις του Dell™ Vostro™ 1220**

ΠΡΟΕΙΔΟΠΟΙΗΣΗ: Διαβάστε τις οδηγίες για την ασφάλεια που παραλάβατε μαζί με τον υπολογιστή σας, προτού εκτελέσετε οποιαδήποτε εργασία<br>στο εσωτερικό του. Αν χρειάζεστε πρόσθετες πληροφορίες για τις βέλτιστες πρακτικές ασφα

## **Αφαίρεση του συγκροτήματος οθόνης LCD**

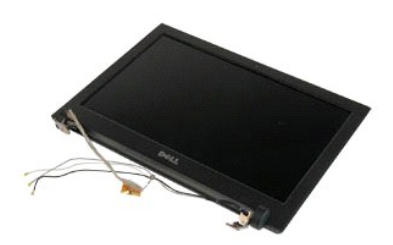

**ΣΗΜΕΙΩΣΗ:** Για την προβολή των εικόνων που θα βρείτε παρακάτω, μπορεί να χρειαστεί να εγκαταστήσετε την εφαρμογή Adobe Flash Player από τον ιστοχώρο **Adobe.com**.

- 
- 1. Ακολουθήστε τις διαδικασίες που περιγράφει η ενότητα <u>Πριν από την εκτέλεση ερνασιών στο εσωτερικό τού υπολογιστή σας</u>.<br>2. Κατά τη διάρκεια εγκατάστασης ή αφαίρεσης ΟΠΟΙΟΥΔΗΠΟΤΕ υλικού, πάντα να βεβαιώνεστε ότι έχο
- 3. Αφαιρέστε την μπαταρία, το αρθρωτό κάλυμμα, το πληκτρολόγιο και τη μονάδα οπτικού δίσκου από το σύστημα.<br>4. Αποσυνδέστε τις κεραίες από την κάρτα WLAN (εάν έχει εγκατασταθεί).
- 5. Αφαιρέστε τα καλώδια των κεραιών.
- 6. Γυρίστε το σύστημα ανάποδα και ανοίξτε την οθόνη LCD.
- 7. Αφαιρέστε τη βίδα που στερεώνει το καλώδιο γείωσης.
- 8. Αποσυνδέστε το καλώδιο της οθόνης LCD από την πλακέτα συστήματος.
- 9. Ολοκληρώστε την αφαίρεση των καλωδίων των κεραιών.
- 10. Αφαιρέστε τις έξι βίδες που στερεώνουν το συγκρότημα οθόνης LCD.

11. Απομακρύνετε το συγκρότημα οθόνης LCD από το σύστημα.

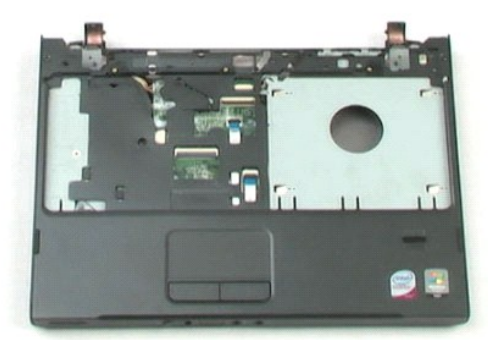

[Επιστροφή στη σελίδα περιεχομένων](file:///C:/data/systems/vos1220/gk/sm/index.htm)

## <span id="page-22-0"></span>**Στήριγμα παλάμης**

**Εγχειρίδιο σέρβις του Dell™ Vostro™ 1220**

ΠΡΟΕΙΔΟΠΟΙΗΣΗ: Διαβάστε τις οδηγίες για την ασφάλεια που παραλάβατε μαζί με τον υπολογιστή σας, προτού εκτελέσετε οποιαδήποτε εργασία<br>στο εσωτερικό του. Αν χρειάζεστε πρόσθετες πληροφορίες για τις βέλτιστες πρακτικές ασφα

## **Αφαίρεση του στηρίγματος παλάμης**

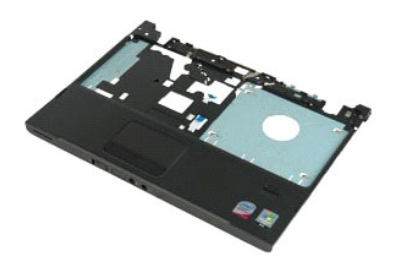

**ΣΗΜΕΙΩΣΗ:** Για την προβολή των εικόνων που θα βρείτε παρακάτω, μπορεί να χρειαστεί να εγκαταστήσετε την εφαρμογή Adobe Flash Player από τον ιστοχώρο **Adobe.com**.

- 
- 1. Ακολουθήστε τις διαδικασίες που περιγράφει η ενότητα <u>[Πριν από την εκτέλεση εργασιών στο εσωτερικό τού υπολογιστή σας](file:///C:/data/systems/vos1220/gk/sm/work.htm#before)</u>.<br>2. Κατά τη διάρκεια εγκατάστασης ή αφαίρεσης ΟΠΟΙΟΥΔΗΠΟΤΕ υλικού, πάντα να βεβαιώνεστε ότι έχο
- δεδομένα.<br>3. Αφαιρέστε την μπαταρία, το αρθρωτό κάλυμμα, το πληκτρολόγιο, τη μονάδα οπτικού δίσκου και το συγκρότημα οθόνης LCD από το σύστημα.<br>4. Αφαιρέστε τις εννέα βίδες που στερεώνουν το στήριγμα παλάμης στο κάτω
- 
- 5. Γυρίστε ανάποδα τον υπολογιστή.
- 6. Αφαιρέστε τις τρεις βίδες που στερεώνουν το στήριγμα παλάμης στο επάνω μέρος του υπολογιστή.
- 7. Αποσυνδέστε το καλώδιο του στηρίγματος παλάμης από την πλακέτα συστήματος.
- 8. Αποσυνδέστε το καλώδιο του στηρίγματος παλάμης από την πλακέτα συστήματος.
- 9. Αφαιρέστε προσεκτικά το στήριγμα παλάμης από τον υπολογιστή.

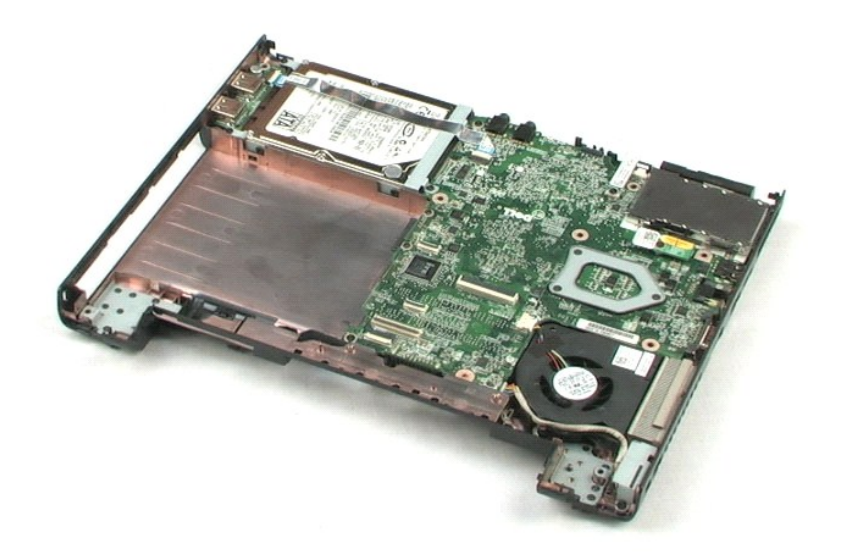

# <span id="page-24-0"></span>**Εσωτερική μονάδα με ασύρματη τεχνολογία Bluetooth®**

**Εγχειρίδιο σέρβις του Dell™ Vostro™ 1220**

ΠΡΟΕΙΔΟΠΟΙΗΣΗ: Διαβάστε τις οδηγίες για την ασφάλεια που παραλάβατε μαζί με τον υπολογιστή σας, προτού εκτελέσετε οποιαδήποτε εργασία<br>στο εσωτερικό του. Αν χρειάζεστε πρόσθετες πληροφορίες για τις βέλτιστες πρακτικές ασφα

## **Αφαίρεση της μονάδας Bluetooth**

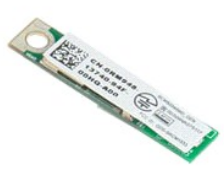

**ΣΗΜΕΙΩΣΗ:** Για την προβολή των εικόνων που θα βρείτε παρακάτω, μπορεί να χρειαστεί να εγκαταστήσετε την εφαρμογή Adobe Flash Player από τον ιστοχώρο **Adobe.com**.

- 
- 1. Ακολουθήστε τις διαδικασίες που περιγράφει η ενότητα <u>[Πριν από την εκτέλεση εργασιών στο εσωτερικό τού υπολογιστή σας](file:///C:/data/systems/vos1220/gk/sm/work.htm#before)</u>.<br>2. Κατά τη διάρκεια εγκατάστασης ή αφαίρεσης ΟΠΟΙΟΥΔΗΠΟΤΕ υλικού, πάντα να βεβαιώνεστε ότι έχο
- δεδομένα. 3. Αφαιρέστε την μπαταρία, το αρθρωτό κάλυμμα, το πληκτρολόγιο, τη μονάδα οπτικού δίσκου, το συγκρότημα οθόνης LCD και το στήριγμα παλάμης από
- το σύστημα. 4. Αφαιρέστε τη βίδα που στερεώνει τη μονάδα Bluetooth.
- 5. Ανασηκώστε τη μονάδα Bluetooth από την πλακέτα συστήματος.

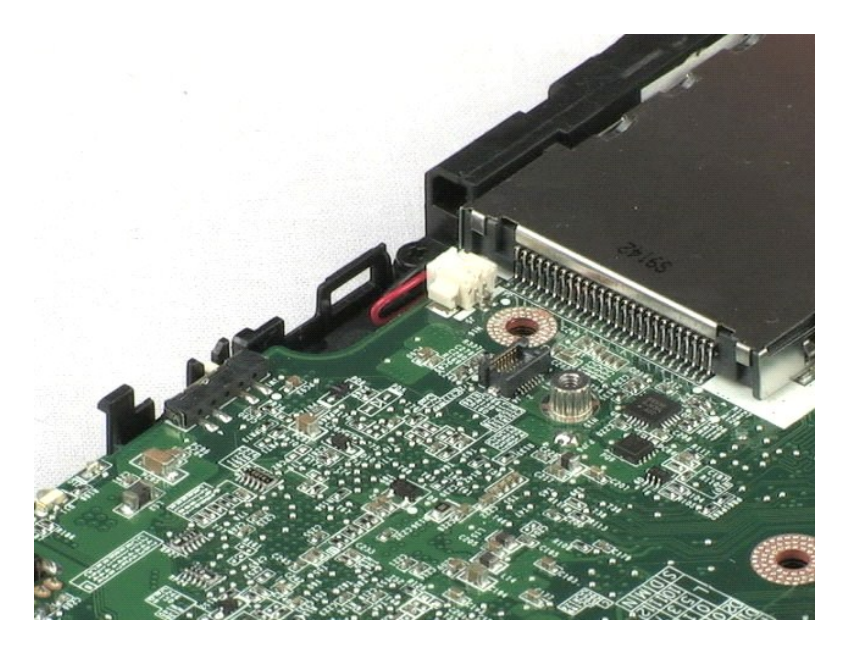

### <span id="page-25-0"></span>**Μονάδα TPM**

**Εγχειρίδιο σέρβις του Dell™ Vostro™ 1220**

ΠΡΟΕΙΔΟΠΟΙΗΣΗ: Διαβάστε τις οδηγίες για την ασφάλεια που παραλάβατε μαζί με τον υπολογιστή σας, προτού εκτελέσετε οποιαδήποτε εργασία<br>στο εσωτερικό του. Αν χρειάζεστε πρόσθετες πληροφορίες για τις βέλτιστες πρακτικές ασφα

## **Αφαίρεση της μονάδας TPM**

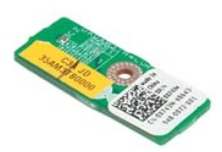

**ΣΗΜΕΙΩΣΗ:** Για την προβολή των εικόνων που θα βρείτε παρακάτω, μπορεί να χρειαστεί να εγκαταστήσετε την εφαρμογή Adobe Flash Player από τον ιστοχώρο **Adobe.com**.

- 1. Ακολουθήστε τις διαδικασίες που περιγράφει η ενότητα <u>[Πριν από την εκτέλεση εργασιών στο εσωτερικό τού υπολογιστή σας](file:///C:/data/systems/vos1220/gk/sm/work.htm#before)</u>.<br>2. Κατά τη διάρκεια εγκατάστασης ή αφαίρεσης ΟΠΟΙΟΥΔΗΠΟΤΕ υλικού, πάντα να βεβαιώνεστε ότι έχο
- δεδομένα. 3. Αφαιρέστε την μπαταρία, το αρθρωτό κάλυμμα, το πληκτρολόγιο, τη μονάδα οπτικού δίσκου, το συγκρότημα οθόνης LCD και το στήριγμα παλάμης από
- το σύστημα. 4. Αφαιρέστε τη βίδα που στερεώνει τη μονάδα TPM.
- 
- 5. Ανασηκώστε τη μονάδα TPM από την πλακέτα συστήματος.

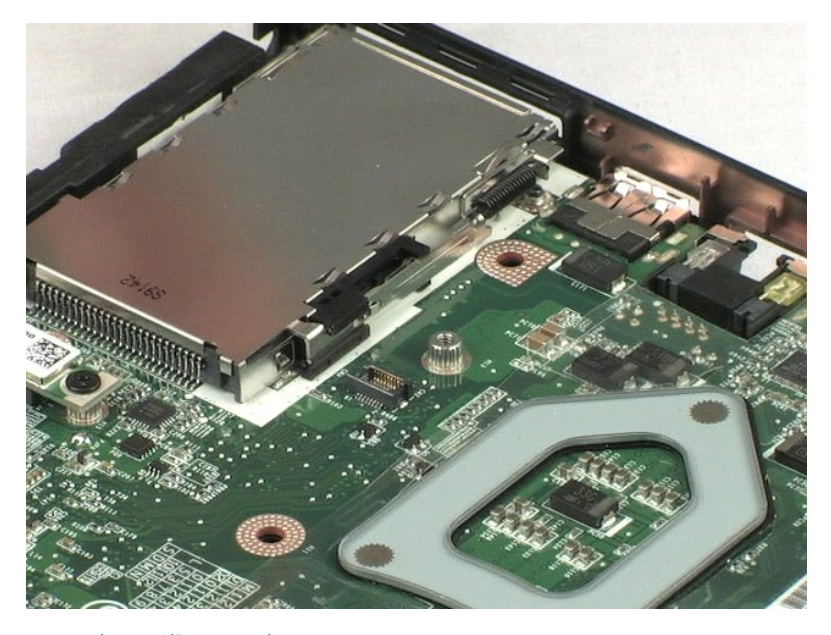

### <span id="page-26-0"></span>**Σκληρός δίσκος**

**Εγχειρίδιο σέρβις του Dell™ Vostro™ 1220**

ΠΡΟΕΙΔΟΠΟΙΗΣΗ: Διαβάστε τις οδηγίες για την ασφάλεια που παραλάβατε μαζί με τον υπολογιστή σας, προτού εκτελέσετε οποιαδήποτε εργασία<br>στο εσωτερικό του. Αν χρειάζεστε πρόσθετες πληροφορίες για τις βέλτιστες πρακτικές ασφα

## **Αφαίρεση του σκληρού δίσκου**

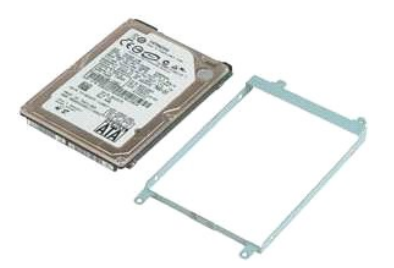

- **ΖΑ ΣΗΜΕΙΩΣΗ:** Για την προβολή των εικόνων που θα βρείτε παρακάτω, μπορεί να χρειαστεί να εγκαταστήσετε την εφαρμογή Adobe Flash Player από τον ιστοχώρο **Adobe.com**.
- 1. Ακολουθήστε τις διαδικασίες που περιγράφει η ενότητα <u>[Πριν από την εκτέλεση εργασιών στο εσωτερικό τού υπολογιστή σας](file:///C:/data/systems/vos1220/gk/sm/work.htm#before)</u>.<br>2. Κατά τη διάρκεια εγκατάστασης ή αφαίρεσης ΟΠΟΙΟΥΔΗΠΟΤΕ υλικού, πάντα να βεβαιώνεστε ότι έχο
- 
- δεδομένα. 3. Αφαιρέστε την μπαταρία, το αρθρωτό κάλυμμα, το πληκτρολόγιο, τη μονάδα οπτικού δίσκου, το συγκρότημα οθόνης LCD και το στήριγμα παλάμης από
- το σύστημα. 4. Αποσυνδέστε το καλώδιο USB το οποίο έχει περαστεί από τη μονάδα σκληρού δίσκου.
- 5. Αφαιρέστε τις δύο βίδες που συγκρατούν το πίσω μέρος του συγκροτήματος σκληρού δίσκου στον υπολογιστή.
- 6. Αφαιρέστε τις δύο βίδες που συγκρατούν το μπροστινό μέρος του συγκροτήματος σκληρού δίσκου στον υπολογιστή.
- 7. Σύρετε τη μονάδα προς το πλαίσιο I/O.
- 8. Ανασηκώστε τη μονάδα σκληρού δίσκου από τον υπολογιστή.
- 9. Αφαιρέστε τις δύο βίδες που συγκρατούν το στήριγμα της μονάδας σκληρού δίσκου στην μία πλευρά της.
- 10. Γυρίστε τη μονάδα σκληρού δίσκου.
- 11. Αφαιρέστε τις δύο βίδες που συγκρατούν το στήριγμα της μονάδας σκληρού δίσκου στην άλλη πλευρά της μονάδας.
- 12. Αποσπάστε το στήριγμα από τη μονάδα σκληρού δίσκου.

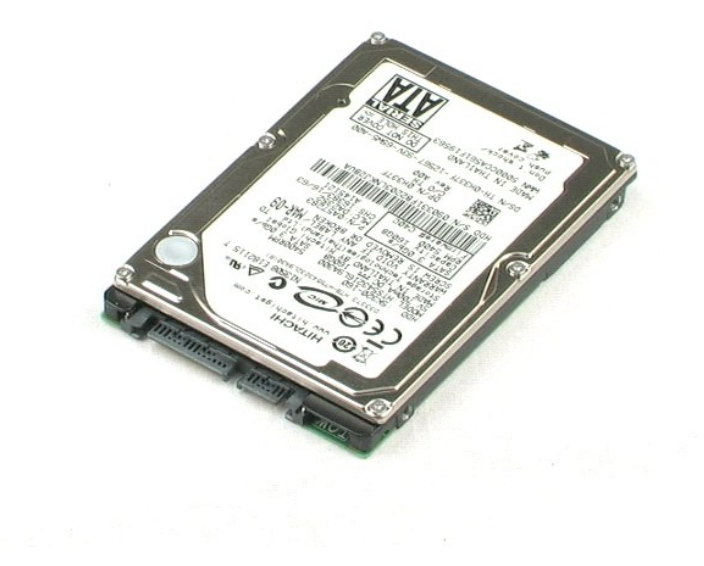

## <span id="page-28-0"></span>**Πλαίσιο I/O**

**Εγχειρίδιο σέρβις του Dell™ Vostro™ 1220**

ΠΡΟΕΙΔΟΠΟΙΗΣΗ: Διαβάστε τις οδηγίες για την ασφάλεια που παραλάβατε μαζί με τον υπολογιστή σας, προτού εκτελέσετε οποιαδήποτε εργασία<br>στο εσωτερικό του. Αν χρειάζεστε πρόσθετες πληροφορίες για τις βέλτιστες πρακτικές ασφα

### **Αφαίρεση του πλαισίου I/O**

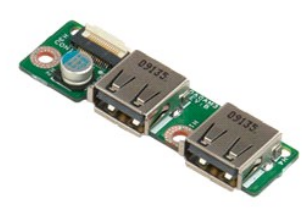

**ΣΗΜΕΙΩΣΗ:** Για την προβολή των εικόνων που θα βρείτε παρακάτω, μπορεί να χρειαστεί να εγκαταστήσετε την εφαρμογή Adobe Flash Player από τον ιστοχώρο **Adobe.com**.

- 
- 1. Ακολουθήστε τις διαδικασίες που περιγράφει η ενότητα <u>Πριν από την εκτέλεση ερνασιών στο εσωτερικό τού υπολογιστή σας</u>.<br>2. Κατά τη διάρκεια εγκατάστασης ή αφαίρεσης ΟΠΟΙΟΥΔΗΠΟΤΕ υλικού, πάντα να βεβαιώνεστε ότι έχο
- 3. Αφαιρέστε την μπαταρία, το αρθρωτό κάλυμμα, το πληκτρολόγιο, τη μονάδα οπτικού δίσκου, το συγκρότημα οθόνης LCD και το στήριγμα παλάμης από το σύστημα.
- 4. Αποσυνδέστε το καλώδιο του πλαισίου I/O.
- 5. Αφαιρέστε τη βίδα που συγκρατεί την πλακέτα του πλαισίου I/O.
- 6. Αφαιρέστε την πλακέτα του πλαισίου I/O από το σύστημα.

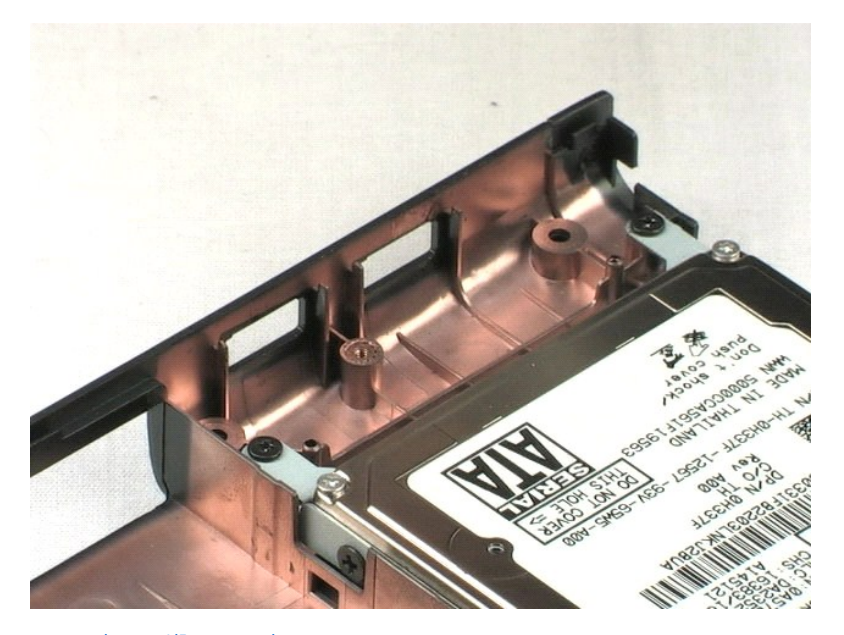

## <span id="page-29-0"></span>**Ανεμιστήρας**

**Εγχειρίδιο σέρβις του Dell™ Vostro™ 1220**

ΠΡΟΕΙΔΟΠΟΙΗΣΗ: Διαβάστε τις οδηγίες για την ασφάλεια που παραλάβατε μαζί με τον υπολογιστή σας, προτού εκτελέσετε οποιαδήποτε εργασία<br>στο εσωτερικό του. Αν χρειάζεστε πρόσθετες πληροφορίες για τις βέλτιστες πρακτικές ασφα

## **Αφαίρεση του ανεμιστήρα**

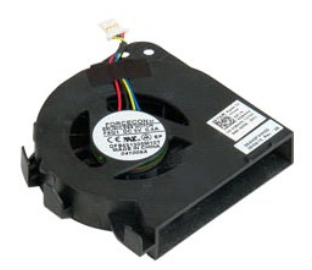

**ΣΗΜΕΙΩΣΗ:** Για την προβολή των εικόνων που θα βρείτε παρακάτω, μπορεί να χρειαστεί να εγκαταστήσετε την εφαρμογή Adobe Flash Player από τον ιστοχώρο **Adobe.com**.

- 
- 1. Ακολουθήστε τις διαδικασίες που περιγράφει η ενότητα <u>Πριν από την εκτέλεση ερνασιών στο εσωτερικό τού υπολογιστή σας</u>.<br>2. Κατά τη διάρκεια εγκατάστασης ή αφαίρεσης ΟΠΟΙΟΥΔΗΠΟΤΕ υλικού, πάντα να βεβαιώνεστε ότι έχο
- 3. Αφαιρέστε την μπαταρία, το αρθρωτό κάλυμμα, το πληκτρολόγιο, τη μονάδα οπτικού δίσκου, το συγκρότημα οθόνης LCD και το στήριγμα παλάμης από<br>το σύστημα.<br>4. Αποσυνδέστε το καλώδιο του ανεμιστήρα.
- 
- 5. Αποσυνδέστε τα καλώδια από τον ανεμιστήρα.
- 6. Αφαιρέστε τη βίδα που συγκρατεί τον ανεμιστήρα επάνω στο σύστημα.
- 7. Βγάλτε τον ανεμιστήρα από το σύστημα.

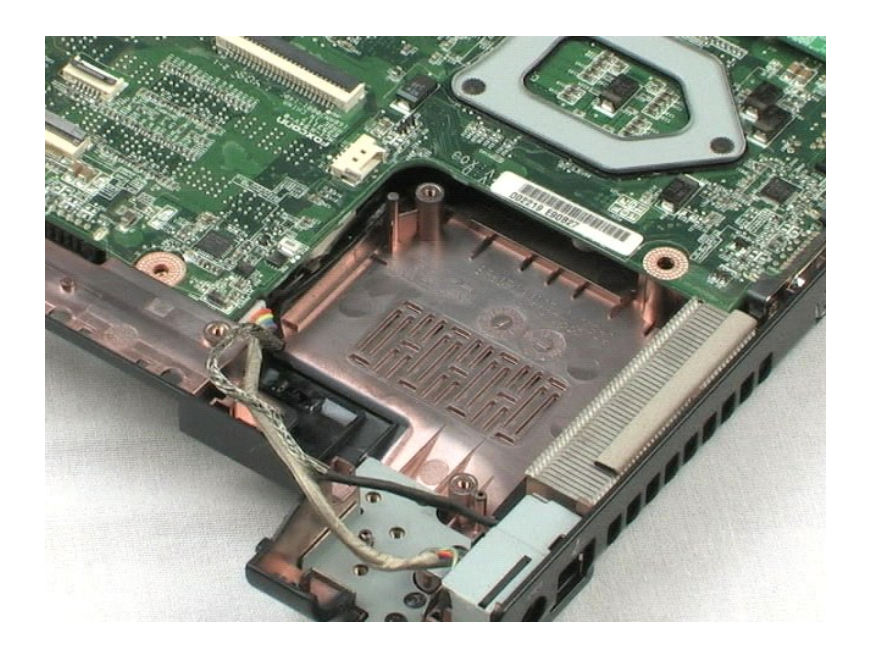

# <span id="page-31-0"></span>**Πλακέτα συστήματος**

**Εγχειρίδιο σέρβις του Dell™ Vostro™ 1220**

ΠΡΟΕΙΔΟΠΟΙΗΣΗ: Διαβάστε τις οδηγίες για την ασφάλεια που παραλάβατε μαζί με τον υπολογιστή σας, προτού εκτελέσετε οποιαδήποτε εργασία<br>στο εσωτερικό του. Αν χρειάζεστε πρόσθετες πληροφορίες για τις βέλτιστες πρακτικές ασφα

## **Αφαίρεση της πλακέτας συστήματος**

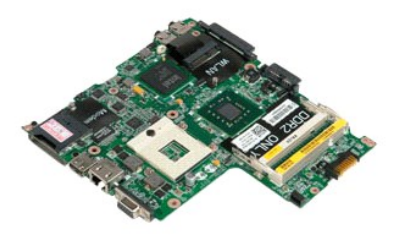

**ΖΑ ΣΗΜΕΙΩΣΗ:** Για την προβολή των εικόνων που θα βρείτε παρακάτω, μπορεί να χρειαστεί να εγκαταστήσετε την εφαρμογή Adobe Flash Player από τον<br>Δείτε το απότερο του απότερο του θα είναι το παρακάτω, μπορεί να χρειαστεί να ιστοχώρο **Adobe.com**.

- 
- 1. Ακολουθήστε τις διαδικασίες που περιγράφει η ενότητα <u>[Πριν από την εκτέλεση εργασιών στο εσωτερικό τού υπολογιστή σας](file:///C:/data/systems/vos1220/gk/sm/work.htm#before)</u>.<br>2. Κατά τη διάρκεια εγκατάστασης ή αφαίρεσης ΟΠΟΙΟΥΔΗΠΟΤΕ υλικού, πάντα να βεβαιώνεστε ότι έχο
- 
- 
- 3. Αφαιρέστε την μπαταρία, το αρθρωτό κάλυμμα, το πληκτρολόγιο, τη μονάδα οπτικού δίσκου, το συγκρότημα οθόνης LCD, το στήριγμα παλάμης, τη<br>- μονάδα Bluetooth®, τη μονάδα TPM, το σκληρό δίσκο, την πλακέτα πίνακα I/O και
- 
- 5. Αποσυνδέστε το καλώδιο τροφοδοσίας από την πλακέτα συστήματος.
- 6. Αφαιρέστε τις τρεις βίδες που στερεώνουν την πλακέτα συστήματος στα κάτω πλαστικά.
- 7. Περιστρέψτε προσεκτικά την πλακέτα συστήματος.
- 8. Αφαιρέστε τη βίδα που στερεώνει το καλώδιο γείωσης του μόντεμ.
- 9. Ανασηκώστε το μόντεμ και βγάλτε το από την πλακέτα συστήματος.
- 10. Απομακρύνετε την πλακέτα συστήματος από το σύστημα.

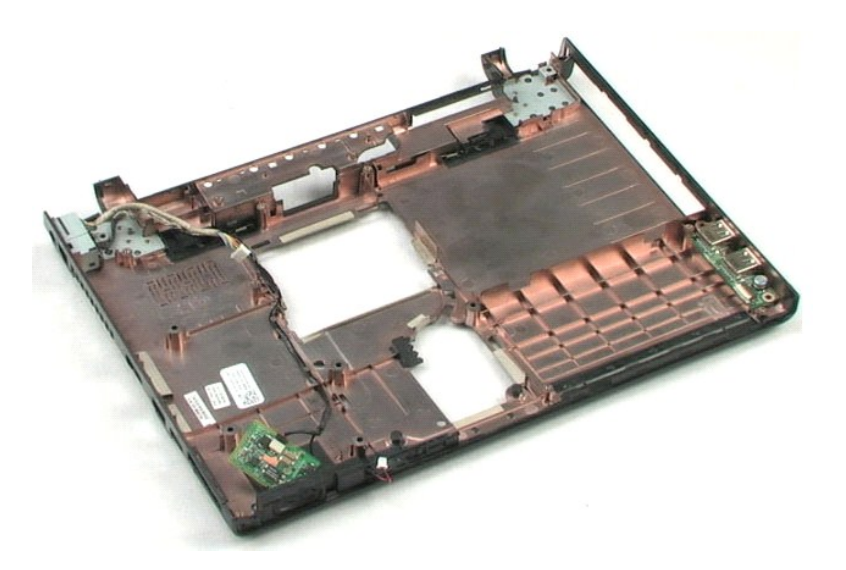

# <span id="page-33-0"></span>**Ψύκτρα και επεξεργαστής**

**Εγχειρίδιο σέρβις του Dell™ Vostro™ 1220**

ΠΡΟΕΙΔΟΠΟΙΗΣΗ: Διαβάστε τις οδηγίες για την ασφάλεια που παραλάβατε μαζί με τον υπολογιστή σας, προτού εκτελέσετε οποιαδήποτε εργασία<br>στο εσωτερικό του. Αν χρειάζεστε πρόσθετες πληροφορίες για τις βέλτιστες πρακτικές ασφα

## **Αφαίρεση της ψύκτρας και του επεξεργαστή**

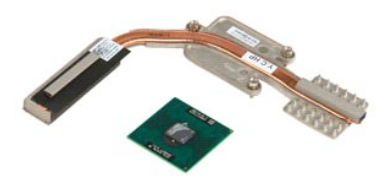

**ΣΗΜΕΙΩΣΗ:** Για την προβολή των εικόνων που θα βρείτε παρακάτω, μπορεί να χρειαστεί να εγκαταστήσετε την εφαρμογή Adobe Flash Player από τον ιστοχώρο **Adobe.com**.

- 
- 1. Ακολουθήστε τις διαδικασίες που περιγράφει η ενότητα <u>[Πριν από την εκτέλεση εργασιών στο εσωτερικό τού υπολογιστή σας](file:///C:/data/systems/vos1220/gk/sm/work.htm#before)</u>.<br>2. Κατά τη διάρκεια εγκατάστασης ή αφαίρεσης ΟΠΟΙΟΥΔΗΠΟΤΕ υλικού, πάντα να βεβαιώνεστε ότι έχο
- δεδομένα.<br>3. Αφαιρέστε την μπαταρία, το αρθρωτό κάλυμμα, το πληκτρολόγιο, τη μονάδα οπτικού δίσκου, το συγκρότημα οθόνης LCD, το στήριγμα παλάμης, τη<br>μονάδα Bluetooth®, τη μονάδα TPM, το σκληρό δίσκο, την πλακέτα πλαισίο
- 4. Χαλαρώστε τις τρεις βίδες που συγκρατούν την ψύκτρα στην πλακέτα συστήματος.
- 5. Σηκώστε την ψύκτρα και βγάλτε την από την πλακέτα συστήματος.
- 6. Χρησιμοποιώντας ένα πλακέ κατσαβίδι, περιστρέψτε αριστερόστροφα την έκκεντρη βίδα ασφάλισης.
- 7. Ανασηκώστε και αφαιρέστε τον επεξεργαστή από την υποδοχή του.

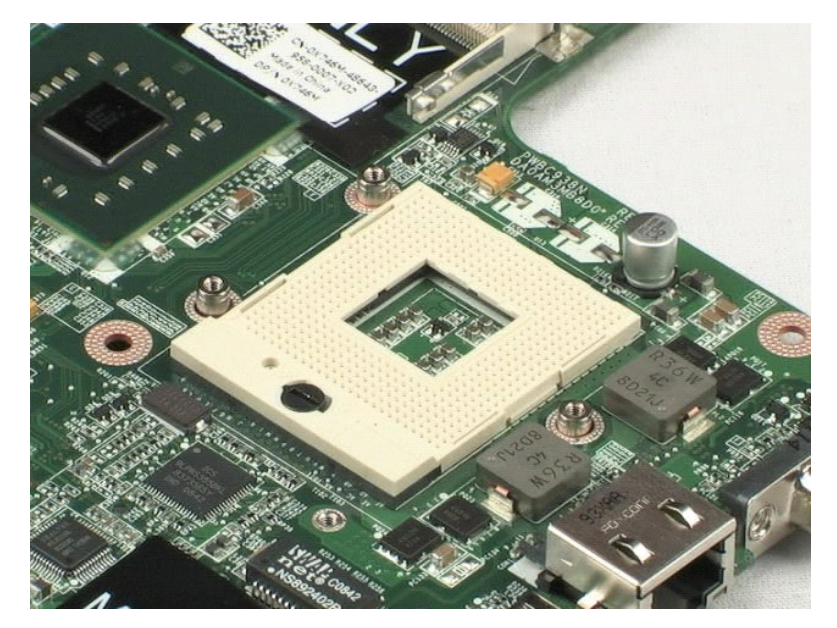

#### <span id="page-35-0"></span>**Μόντεμ**

**Εγχειρίδιο σέρβις του Dell™ Vostro™ 1220**

ΠΡΟΕΙΔΟΠΟΙΗΣΗ: Διαβάστε τις οδηγίες για την ασφάλεια που παραλάβατε μαζί με τον υπολογιστή σας, προτού εκτελέσετε οποιαδήποτε εργασία<br>στο εσωτερικό του. Αν χρειάζεστε πρόσθετες πληροφορίες για τις βέλτιστες πρακτικές ασφα

## **Αφαίρεση του μόντεμ**

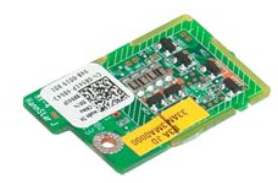

**ΣΗΜΕΙΩΣΗ:** Για την προβολή των εικόνων που θα βρείτε παρακάτω, μπορεί να χρειαστεί να εγκαταστήσετε την εφαρμογή Adobe Flash Player από τον ιστοχώρο **Adobe.com**.

- 1. Ακολουθήστε τις διαδικασίες που περιγράφει η ενότητα <u>[Πριν από την εκτέλεση εργασιών στο εσωτερικό τού υπολογιστή σας](file:///C:/data/systems/vos1220/gk/sm/work.htm#before)</u>.<br>2. Κατά τη διάρκεια εγκατάστασης ή αφαίρεσης ΟΠΟΙΟΥΔΗΠΟΤΕ υλικού, πάντα να βεβαιώνεστε ότι έχο
- δεδομένα. 3. Αφαιρέστε την μπαταρία, το αρθρωτό κάλυμμα, το πληκτρολόγιο, τη μονάδα οπτικού δίσκου, το συγκρότημα οθόνης LCD, το στήριγμα παλάμης, τη<br>μονάδα Bluetooth®, τη μονάδα TPM, το σκληρό δίσκο, την πλακέτα πλαισίου Ι/Ο, το
- σύστημα. 4. Αποσυνδέστε το καλώδιο του μόντεμ από το μόντεμ και αφαιρέστε το από το σύστημα.

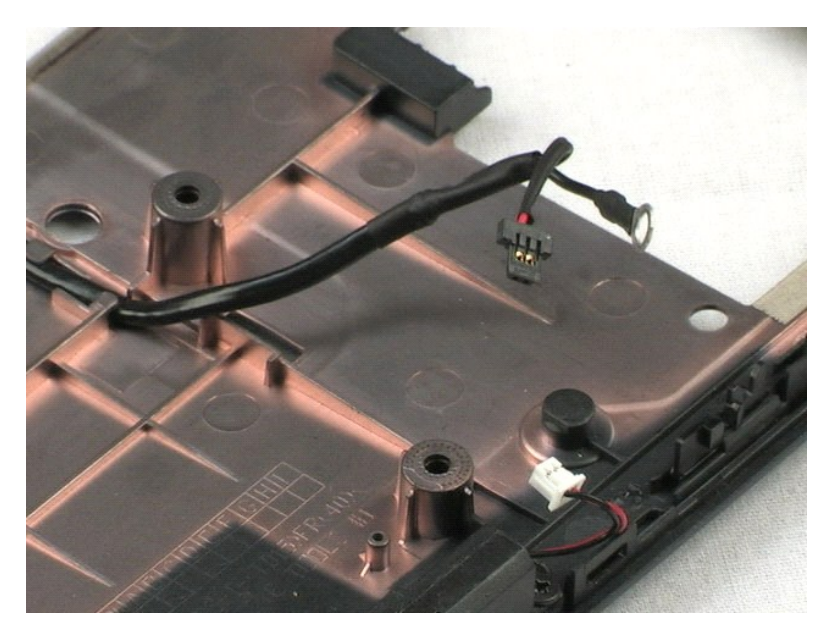

### <span id="page-36-0"></span>**Ηχείο**

**Εγχειρίδιο σέρβις του Dell™ Vostro™ 1220**

ΠΡΟΕΙΔΟΠΟΙΗΣΗ: Διαβάστε τις οδηγίες για την ασφάλεια που παραλάβατε μαζί με τον υπολογιστή σας, προτού εκτελέσετε οποιαδήποτε εργασία<br>στο εσωτερικό του. Αν χρειάζεστε πρόσθετες πληροφορίες για τις βέλτιστες πρακτικές ασφα

## **Αφαίρεση ηχείου**

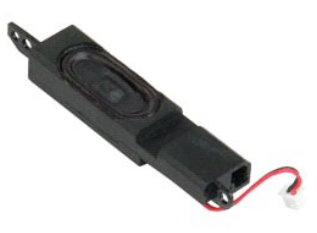

- **ΖΑ ΣΗΜΕΙΩΣΗ:** Για την προβολή των εικόνων που θα βρείτε παρακάτω, μπορεί να χρειαστεί να εγκαταστήσετε την εφαρμογή Adobe Flash Player από τον<br>Δείτε το απότερο του απότερο του θα είναι το θα βρείτε παρακάτω, μπορεί να εγ ιστοχώρο **Adobe.com**.
- 
- 1. Ακολουθήστε τις διαδικασίες που περιγράφει η ενότητα <u>[Πριν από την εκτέλεση εργασιών στο εσωτερικό τού υπολογιστή σας](file:///C:/data/systems/vos1220/gk/sm/work.htm#before)</u>.<br>2. Κατά τη διάρκεια εγκατάστασης ή αφαίρεσης ΟΠΟΙΟΥΔΗΠΟΤΕ υλικού, πάντα να βεβαιώνεστε ότι έχο
- 3. Αφαιρέστε την μπαταρία, το πληκτρολόγιο, το πλαίσιο πρόσβασης, το συγκρότημα οθόνης LCD και την πλακέτα συστήματος από το σύστημα.<br>4. Αποσυνδέστε το καλώδιο του ηχείου από την πλακέτα συστήματος.
- 5. Αφαιρέστε τις δύο βίδες που συγκρατούν το ηχείο στα κάτω πλαστικά.
- 6. Αφαιρέστε το ηχείο από το σύστημα.

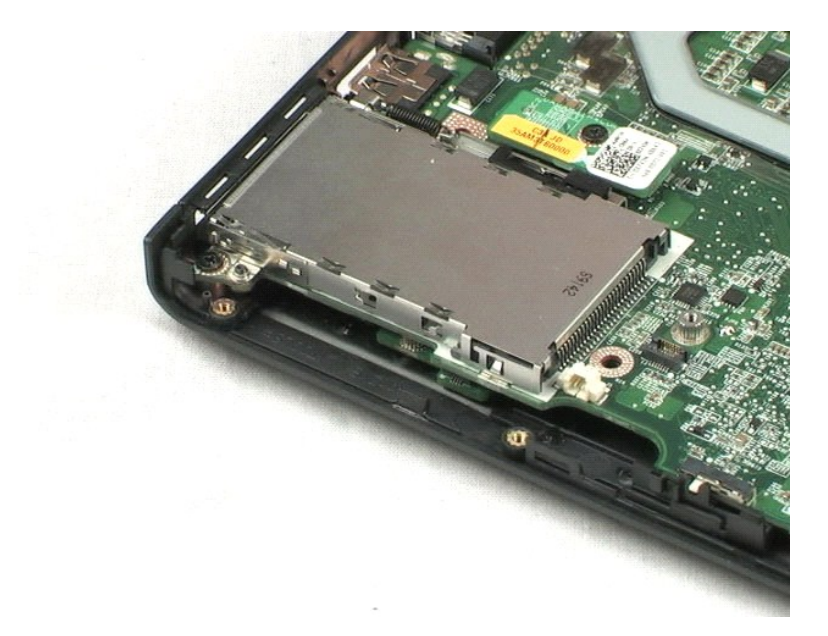

### <span id="page-37-0"></span>**Πλαίσιο οθόνης LCD Εγχειρίδιο σέρβις του Dell™ Vostro™ 1220**

ΠΡΟΕΙΔΟΠΟΙΗΣΗ: Διαβάστε τις οδηγίες για την ασφάλεια που παραλάβατε μαζί με τον υπολογιστή σας, προτού εκτελέσετε οποιαδήποτε εργασία<br>στο εσωτερικό του. Αν χρειάζεστε πρόσθετες πληροφορίες για τις βέλτιστες πρακτικές ασφα

## **Αφαίρεση του πλαισίου οθόνης LCD**

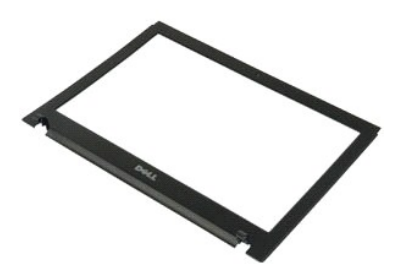

**ΣΗΜΕΙΩΣΗ:** Για την προβολή των εικόνων που θα βρείτε παρακάτω, μπορεί να χρειαστεί να εγκαταστήσετε την εφαρμογή Adobe Flash Player από τον ιστοχώρο **Adobe.com**.

- 
- 1. Ακολουθήστε τις διαδικασίες που περιγράφει η ενότητα <u>[Πριν από την εκτέλεση εργασιών στο εσωτερικό τού υπολογιστή σας](file:///C:/data/systems/vos1220/gk/sm/work.htm#before)</u>.<br>2. Κατά τη διάρκεια εγκατάστασης ή αφαίρεσης ΟΠΟΙΟΥΔΗΠΟΤΕ υλικού, πάντα να βεβαιώνεστε ότι έχο - δεδομένα.<br>3. Αφαιρέστε την μπαταρία, το αρθρωτό κάλυμμα, το πληκτρολόγιο, τη μονάδα οπτικού δίσκου και το συγκρότημα οθόνης LCD από το σύστημα.<br>4. Ανοίξτε προσεκτικά το πλαίσιο της οθόνης LCD από το συγκρότημα οθόνης L
- 
- 5. Ανασηκώστε το πλαίσιο οθόνης LCD από το συγκρότημα οθόνης LCD.

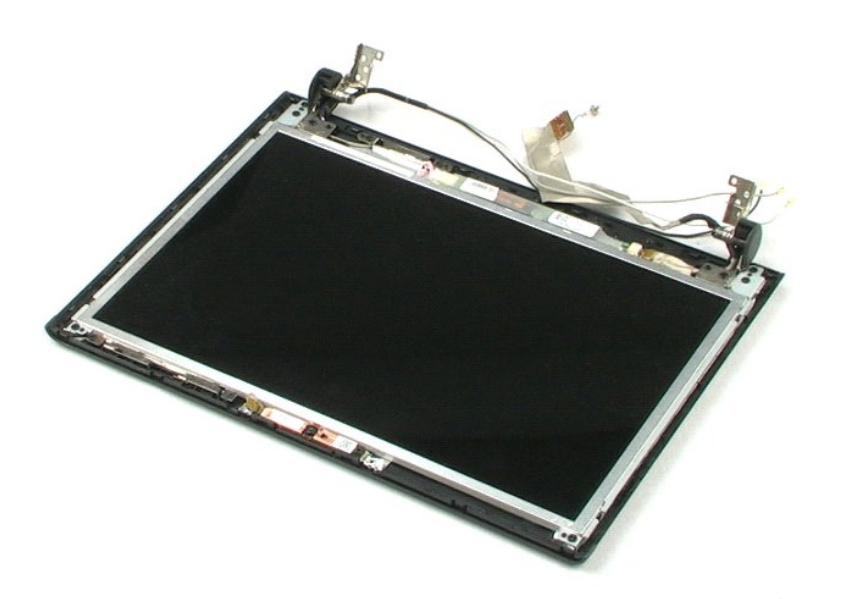

## <span id="page-38-0"></span>**Αναστροφέας οθόνης LCD**

**Εγχειρίδιο σέρβις του Dell™ Vostro™ 1220**

ΠΡΟΕΙΔΟΠΟΙΗΣΗ: Διαβάστε τις οδηγίες για την ασφάλεια που παραλάβατε μαζί με τον υπολογιστή σας, προτού εκτελέσετε οποιαδήποτε εργασία<br>στο εσωτερικό του. Αν χρειάζεστε πρόσθετες πληροφορίες για τις βέλτιστες πρακτικές ασφα

## **Αφαίρεση του αναστροφέα της οθόνης LCD**

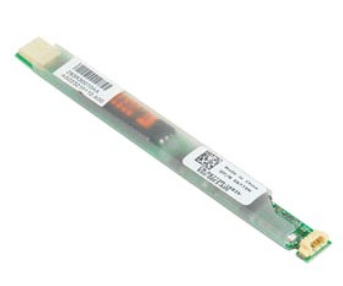

**ΣΗΜΕΙΩΣΗ:** Για την προβολή των εικόνων που θα βρείτε παρακάτω, μπορεί να χρειαστεί να εγκαταστήσετε την εφαρμογή Adobe Flash Player από τον ιστοχώρο **Adobe.com**.

- 
- 1. Ακολουθήστε τις διαδικασίες που περιγράφει η ενότητα <u>[Πριν από την εκτέλεση εργασιών στο εσωτερικό τού υπολογιστή σας](file:///C:/data/systems/vos1220/gk/sm/work.htm#before)</u>.<br>2. Κατά τη διάρκεια εγκατάστασης ή αφαίρεσης ΟΠΟΙΟΥΔΗΠΟΤΕ υλικού, πάντα να βεβαιώνεστε ότι έχο
- δεδομένα. 3. Αφαιρέστε την μπαταρία, το αρθρωτό κάλυμμα, το πληκτρολόγιο, τη μονάδα οπτικού δίσκου, το συγκρότημα οθόνης LCD και το πλαίσιο οθόνης LCD από
- το σύστημα. 4. Αποσυνδέστε το καλώδιο από τον αναστροφέα.
- 5. Αποσυνδέστε το άλλο καλώδιο από τον αναστροφέα.
- 6. Ξεκολλήστε τον αναστροφέα οθόνης LCD από το συγκρότημα οθόνης LCD.

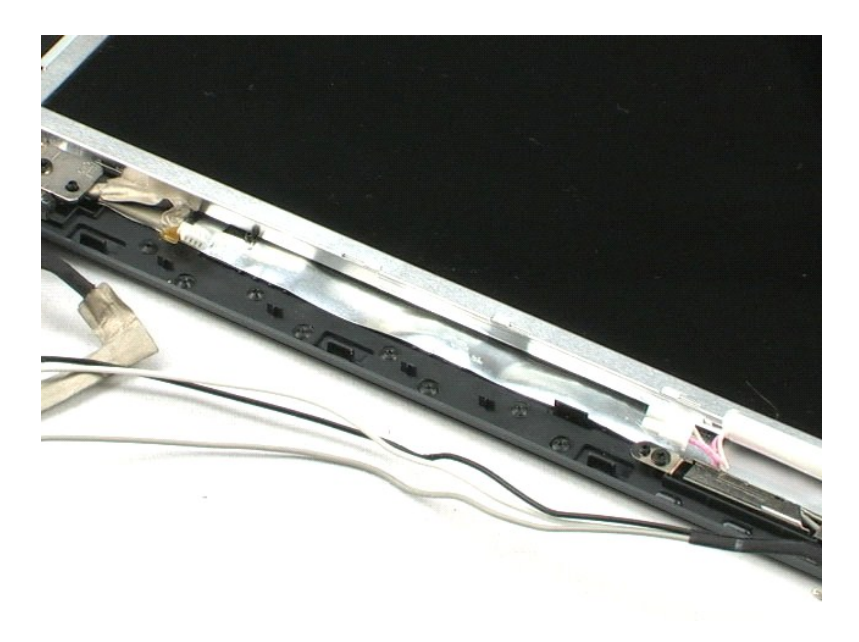

### <span id="page-40-0"></span>**Κάμερα οθόνης LCD Εγχειρίδιο σέρβις του Dell™ Vostro™ 1220**

ΠΡΟΕΙΔΟΠΟΙΗΣΗ: Διαβάστε τις οδηγίες για την ασφάλεια που παραλάβατε μαζί με τον υπολογιστή σας, προτού εκτελέσετε οποιαδήποτε εργασία<br>στο εσωτερικό του. Αν χρειάζεστε πρόσθετες πληροφορίες για τις βέλτιστες πρακτικές ασφα

## **Αφαίρεση της κάμερας οθόνης LCD**

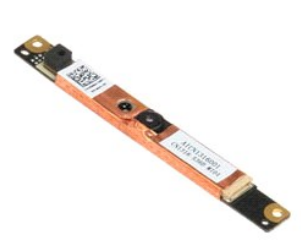

**ΣΗΜΕΙΩΣΗ:** Για την προβολή των εικόνων που θα βρείτε παρακάτω, μπορεί να χρειαστεί να εγκαταστήσετε την εφαρμογή Adobe Flash Player από τον ιστοχώρο **Adobe.com**.

- 1. Ακολουθήστε τις διαδικασίες που περιγράφει η ενότητα <u>[Πριν από την εκτέλεση εργασιών στο εσωτερικό τού υπολογιστή σας](file:///C:/data/systems/vos1220/gk/sm/work.htm#before)</u>.<br>2. Κατά τη διάρκεια εγκατάστασης ή αφαίρεσης ΟΠΟΙΟΥΔΗΠΟΤΕ υλικού, πάντα να βεβαιώνεστε ότι έχο
- δεδομένα. 3. Αφαιρέστε την μπαταρία, το αρθρωτό κάλυμμα, το πληκτρολόγιο, τη μονάδα οπτικού δίσκου, το συγκρότημα οθόνης LCD και το πλαίσιο οθόνης LCD από
- το σύστημα. 4. Αποσυνδέστε το καλώδιο της κάμερας από την κάμερα.
- 5. Ξεκολλήστε την κάμερα από το συγκρότημα οθόνης LCD.

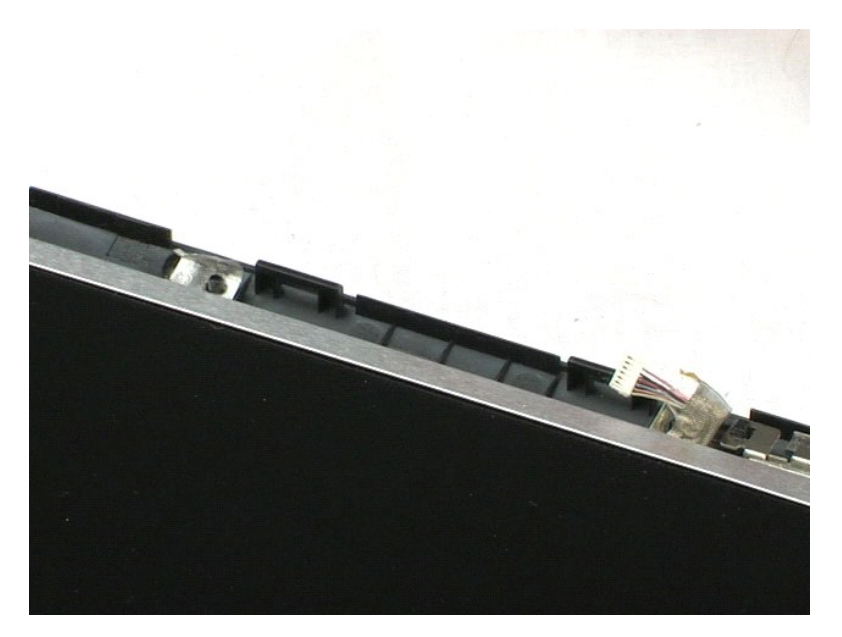

#### <span id="page-41-0"></span>**Οθόνη LCD Εγχειρίδιο σέρβις του Dell™ Vostro™ 1220**

ΠΡΟΕΙΔΟΠΟΙΗΣΗ: Διαβάστε τις οδηγίες για την ασφάλεια που παραλάβατε μαζί με τον υπολογιστή σας, προτού εκτελέσετε οποιαδήποτε εργασία<br>στο εσωτερικό του. Αν χρειάζεστε πρόσθετες πληροφορίες για τις βέλτιστες πρακτικές ασφα

## **Αφαίρεση της οθόνης LCD**

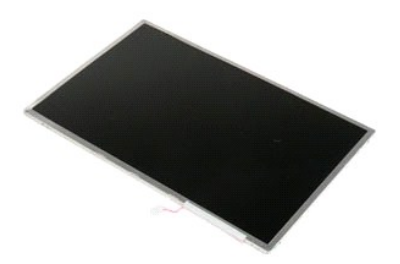

**ΣΗΜΕΙΩΣΗ:** Για την προβολή των εικόνων που θα βρείτε παρακάτω, μπορεί να χρειαστεί να εγκαταστήσετε την εφαρμογή Adobe Flash Player από τον ιστοχώρο **Adobe.com**.

- 
- 1. Ακολουθήστε τις διαδικασίες που περιγράφει η ενότητα <u>[Πριν από την εκτέλεση εργασιών στο εσωτερικό τού υπολογιστή σας](file:///C:/data/systems/vos1220/gk/sm/work.htm#before)</u>.<br>2. Κατά τη διάρκεια εγκατάστασης ή αφαίρεσης ΟΠΟΙΟΥΔΗΠΟΤΕ υλικού, πάντα να βεβαιώνεστε ότι έχο
- δεδομένα. 3. Αφαιρέστε την μπαταρία, το αρθρωτό κάλυμμα, το πληκτρολόγιο, τη μονάδα οπτικού δίσκου, το συγκρότημα οθόνης LCD και το πλαίσιο οθόνης LCD από
- το σύστημα. 4. Αποσυνδέστε το καλώδιο της κάμερας από την κάμερα.
- 5. Αποσυνδέστε το λευκό και ροζ καλώδιο από τον αναστροφέα της οθόνης LCD.
- 6. Αφαιρέστε τις έξι βίδες που συγκρατούν την οθόνη LCD στο συγκρότημα οθόνης LCD.
- 7. Αναποδογυρίστε την οθόνη LCD.
- 8. Αποσυνδέστε το καλώδιο LCD από την οθόνη LCD.
- 9. Αποσπάστε την οθόνη LCD από τα πλαστικά της οθόνης LCD.

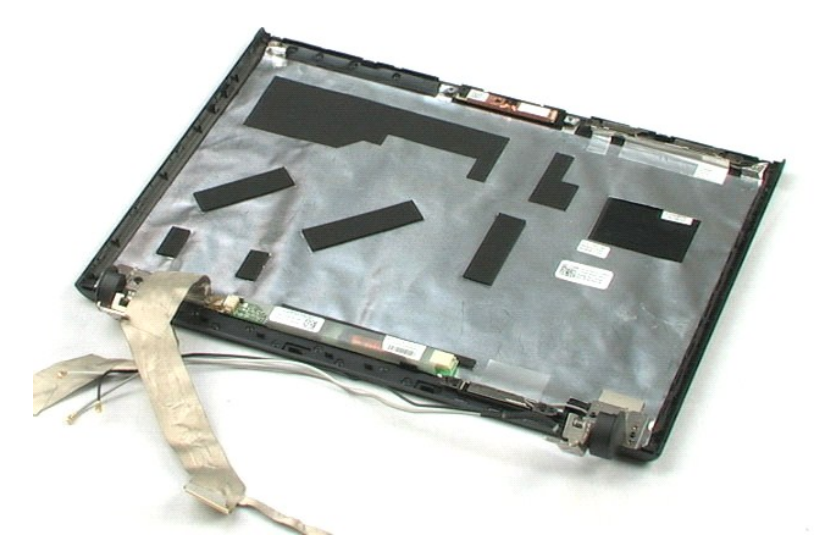

### <span id="page-43-0"></span>**Στηρίγματα οθόνης LCD Εγχειρίδιο σέρβις του Dell™ Vostro™ 1220**

ΠΡΟΕΙΔΟΠΟΙΗΣΗ: Διαβάστε τις οδηγίες για την ασφάλεια που παραλάβατε μαζί με τον υπολογιστή σας, προτού εκτελέσετε οποιαδήποτε εργασία<br>στο εσωτερικό του. Αν χρειάζεστε πρόσθετες πληροφορίες για τις βέλτιστες πρακτικές ασφα

## **Αφαίρεση των στηριγμάτων οθόνης LCD**

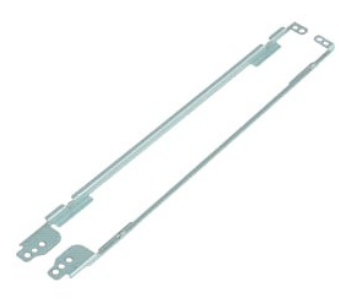

- **ΣΗΜΕΙΩΣΗ:** Για την προβολή των εικόνων που θα βρείτε παρακάτω, μπορεί να χρειαστεί να εγκαταστήσετε την εφαρμογή Adobe Flash Player από τον ιστοχώρο **Adobe.com**.
- 1. Ακολουθήστε τις διαδικασίες που περιγράφει η ενότητα <u>[Πριν από την εκτέλεση εργασιών στο εσωτερικό τού υπολογιστή σας](file:///C:/data/systems/vos1220/gk/sm/work.htm#before)</u>.<br>2. Κατά τη διάρκεια εγκατάστασης ή αφαίρεσης ΟΠΟΙΟΥΔΗΠΟΤΕ υλικού, πάντα να βεβαιώνεστε ότι έχο
- δεδομένα. 3. Αφαιρέστε την μπαταρία, το αρθρωτό κάλυμμα, το πληκτρολόγιο, τη μονάδα οπτικού δίσκου, το συγκρότημα οθόνης LCD, το πλαίσιο οθόνης LCD και τον πίνακα οθόνης LCD από το σύστημα.
- 4. Αφαιρέστε τις δύο βίδες από ένα από τα στηρίγματα οθόνης LCD.
- 
- 5. Αφαιρέστε το στήριγμα οθόνης LCD από την οθόνη LCD.
- 6. Γυρίστε την οθόνη LCD.
- 7. Αφαιρέστε τις δύο βίδες από το άλλο στήριγμα οθόνης LCD.
- 8. Αφαιρέστε το στήριγμα οθόνης LCD που απομένει από την οθόνη LCD.

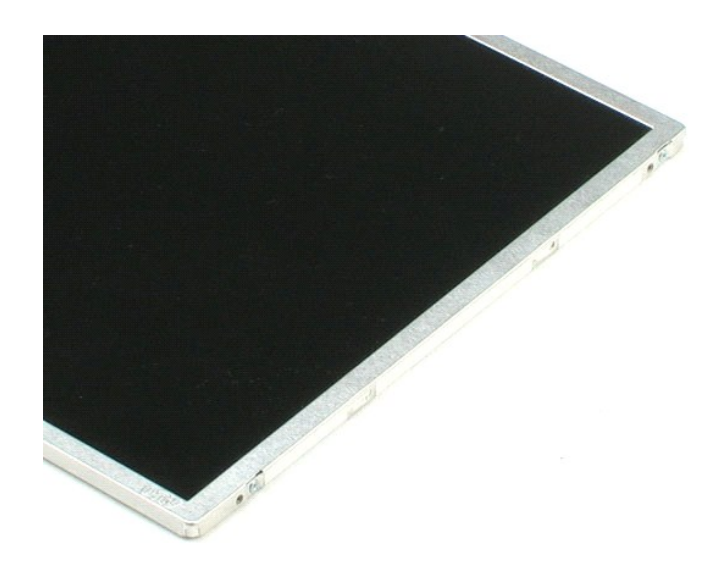

#### <span id="page-45-0"></span>**Αρθρώσεις οθόνης LCD Εγχειρίδιο σέρβις του Dell™ Vostro™ 1220**

ΠΡΟΕΙΔΟΠΟΙΗΣΗ: Διαβάστε τις οδηγίες για την ασφάλεια που παραλάβατε μαζί με τον υπολογιστή σας, προτού εκτελέσετε οποιαδήποτε εργασία<br>στο εσωτερικό του. Αν χρειάζεστε πρόσθετες πληροφορίες για τις βέλτιστες πρακτικές ασφα

## **Αφαίρεση των αρθρώσεων της οθόνης LCD**

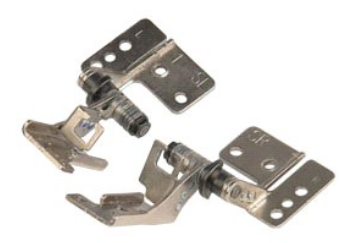

**ΣΗΜΕΙΩΣΗ:** Για την προβολή των εικόνων που θα βρείτε παρακάτω, μπορεί να χρειαστεί να εγκαταστήσετε την εφαρμογή Adobe Flash Player από τον ιστοχώρο **Adobe.com**.

- 
- 1. Ακολουθήστε τις διαδικασίες που περιγράφει η ενότητα <u>[Πριν από την εκτέλεση εργασιών στο εσωτερικό τού υπολογιστή σας](file:///C:/data/systems/vos1220/gk/sm/work.htm#before)</u>.<br>2. Κατά τη διάρκεια εγκατάστασης ή αφαίρεσης ΟΠΟΙΟΥΔΗΠΟΤΕ υλικού, πάντα να βεβαιώνεστε ότι έχο
- δεδομένα. 3. Αφαιρέστε την μπαταρία, το αρθρωτό κάλυμμα, το πληκτρολόγιο, τη μονάδα οπτικού δίσκου, το συγκρότημα οθόνης LCD, το πλαίσιο οθόνης LCD και
- τον πίνακα οθόνης LCD από το σύστημα. 4. Αφαιρέστε τη βίδα που στερεώνει τη δεξιά άρθρωση.
- 5. Αφαιρέστε τη δεξιά άρθρωση.
- 6. Αφαιρέστε τη βίδα που στερεώνει την αριστερή άρθρωση.
- 7. Αφαιρέστε την αριστερή άρθρωση.

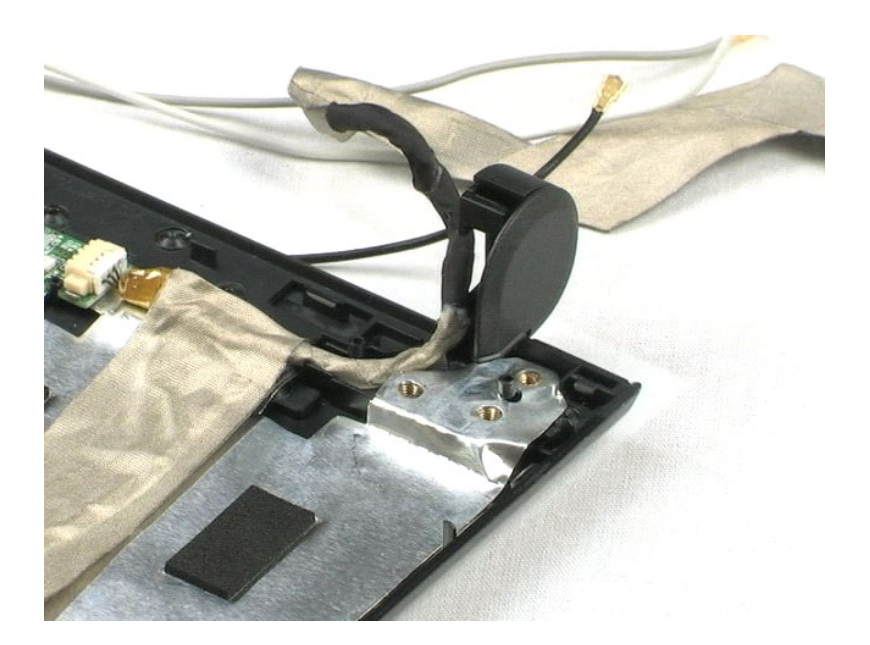

## <span id="page-47-0"></span>**Εκτέλεση εργασιών στον υπολογιστή σας**

**Εγχειρίδιο σέρβις του Dell™ Vostro™ 1220** 

- [Πριν από την εκτέλεση εργασιών στο εσωτερικό του υπολογιστή](#page-47-1)
- [Συνιστώμενα εργαλεία](#page-47-2)
- [Τερματισμός της λειτουργίας του υπολογιστή σας](#page-48-0)
- [Μετά την εκτέλεση εργασιών στο εσωτερικό του υπολογιστή](#page-48-1)

#### <span id="page-47-1"></span>**Πριν από την εκτέλεση εργασιών στο εσωτερικό του υπολογιστή**

Για να προστατευτεί ο υπολογιστής σας από πιθανή ζημιά και να διασφαλιστεί η ατομική σας προστασία, ακολουθήστε τις εξής κατευθυντήριες γραμμές στα θέματα ασφάλειας. Αν δεν αναφέρεται κάτι διαφορετικό, για κάθε διαδικασία που περιλαμβάνεται σε αυτήν την τεκμηρίωση θεωρείται δεδομένο ότι πληρούνται οι παρακάτω προϋποθέσεις:

- l Έχετε εκτελέσει τα βήματα που παρέχονται παρακάτω.
- l Διαβάσατε τις πληροφορίες που παραλάβατε μαζί με τον υπολογιστή σας και αφορούν θέματα ασφάλειας.
- l Μπορείτε να αντικαταστήσετε κάποιο στοιχείο ή--αν το αγοράσατε χωριστά--να το εγκαταστήσετε εκτελώντας τη διαδικασία αφαίρεσης με αντίστροφη σειρά.
- **ΠΡΟΕΙΔΟΠΟΙΗΣΗ: Διαβάστε τις οδηγίες για την ασφάλεια που παραλάβατε μαζί με τον υπολογιστή σας, προτού εκτελέσετε οποιαδήποτε εργασία**  στο εσωτερικό του. Αν χρειάζεστε πρόσθετες πληροφορίες για τις βέλτιστες πρακτικές ασφαλείας, ανατρέξτε στην Αρχική σελίδα περί<br>συμμόρφωσης με τους κανονισμούς, στη διεύθυνση www.dell.com/regulatory\_compliance.
- ΠΡΟΣΟΧΗ: Πολλές επισκευές μπορούν να γίνουν μόνο από πιστοποιημένο τεχνικό συντήρησης. Μπορείτε να προχωρήσετε μόνο σε αντιμετώπιση<br>προβλημάτων και απλές επισκευές για τις οποίες σας εξουδιοτεί η τεκμηρίωση του προϊόντος
- **ΠΡΟΣΟΧΗ: Προς αποφυγή ηλεκτροστατικής εκκένωσης, γειωθείτε χρησιμοποιώντας μεταλλικό περικάρπιο γείωσης ή αγγίζοντας κατά διαστήματα μια άβαφη μεταλλική επιφάνεια.**
- ΠΡΟΣΟΧΗ: Φροντίστε να χειρίζεστε τα εξαρτήματα και τις κάρτες με προσοχή. Μην αγγίζετε εξαρτήματα ή τις επαφές στις κάρτες. Φροντίστε να<br>πιάνετε τις κάρτες από τις άκρες τους ή από το μεταλλικό βραχίονα στήριξής τους. Φρο
- ΠΡΟΣΟΧΗ: Όταν αποσυνδέετε ένα καλώδιο, τραβήξτε το σύνδεσμο ή τη γλωττίδα του και όχι το ίδιο το καλώδιο. Ορισμένα καλώδια έχουν<br>συνδέσμους με γλωττίδες ασφαλείας. Αν αποσυνδέετε καλώδιο αυτού του τύπου, πιέστε τις γλωττί καλώδιο. Όπως τραβάτε τους συνδέσμους, φροντίστε να μένουν απόλυτα ευθυγραμμισμένοι για να μη λυγίσει κάποια ακίδα τους.. Επίσης, προτού<br>συνδέσετε ένα καλώδιο, βεβαιωθείτε ότι και οι δύο σύνδεσμοί του είναι σωστά προσανατ

**ΣΗΜΕΙΩΣΗ:** Το χρώμα του υπολογιστή και ορισμένων εξαρτημάτων μπορεί να διαφέρει από αυτό που βλέπετε στις εικόνες του εγγράφου.

Για να μην προκληθεί ζημιά στον υπολογιστή, εκτελέστε τα βήματα που ακολουθούν προτού ξεκινήσετε τις εργασίες στο εσωτερικό του.

- 1. Βεβαιωθείτε ότι η επιφάνεια εργασίας είναι επίπεδη και καθαρή για να αποφύγετε τις γρατζουνιές στο κάλυμμα του υπολογιστή.<br>2. Τερματίστε τη λειτουργία του υπολογιστή σας (ανατρέξτε στην ενότητα <u>Τερματισμός της λει</u>
- 3. Αν ο υπολογιστής είναι συνδεδεμένος με κάποια συσκευή σύνδεσης, π.χ. προαιρετική βάση μέσων ή δευτερεύουσα μπαταρία, αποσυνδέστε τον.
- 
- **ΠΡΟΣΟΧΗ: Για να αποσυνδέσετε ένα καλώδιο δικτύου, αποσυνδέστε πρώτα το βύσμα του από τον υπολογιστή σας και, στη συνέχεια, αποσυνδέστε το βύσμα του από τη συσκευή δικτύου.**
- 4. Αποσυνδέστε όλα τα καλώδια δικτύου από τον υπολογιστή. 5. Αποσυνδέστε τον υπολογιστή σας και όλες τις συνδεδεμένες συσκευές από τις ηλεκτρικές πρίζες.
- 
- 6. Κλείστε την οθόνη και γυρίστε τον υπολογιστή ανάποδα πάνω σε μια επίπεδη επιφάνεια εργασίας.
- **ΠΡΟΣΟΧΗ: Για να μην προκληθεί ζημιά στην πλακέτα συστήματος, πρέπει να αφαιρέσετε την κύρια μπαταρία προτού εκτελέσετε εργασίες συντήρησης στον υπολογιστή.**
- 
- 
- -7. Αφαιρέστε την κύρια μπαταρία (ανατρέξτε στην ενότητα <u>Αφαίρεση της μπαταρίας</u>).<br>-8. Γυρίστε πάλι τον υπολογιστή στη κανονική του θέση.<br>-9. Ανοίξτε την οθόνη.<br>10. Πιέστε το κουμπί τροφοδοσίας για να γειωθεί η π
- **ΠΡΟΣΟΧΗ: Για να αποφύγετε τον κίνδυνο ηλεκτροπληξίας, πρέπει πάντοτε να αποσυνδέετε τον υπολογιστή σας από την ηλεκτρική πρίζα προτού**
- ΠΡΟΣΟΧΗ: Προτού αγγίξετε οτιδήποτε στο εσωτερικό του υπολογιστή, γειωθείτε αγγίζοντας μια άβαφη μεταλλική επιφάνεια, όπως το μέταλλο στο<br>πίσω μέρος του υπολογιστή. Την ώρα που εργάζεστε, φροντίστε να αγγίζετε κατά διαστήμ
- 11. Αφαιρέστε κάθε εγκατεστημένη ExpressCard ή έξυπνη κάρτα από τις αντίστοιχες υποδοχές.
- 12. Αφαιρέστε τον σκληρό δίσκο (ανατρέξτε στην ενότητα Αφαίρεση του σκληρού

#### <span id="page-47-2"></span>**Συνιστώμενα εργαλεία**

**ανοίξετε την οθόνη.**

Για τις διαδικασίες που αναφέρει το έγγραφο μπορεί να απαιτούνται τα εξής εργαλεία:

- l Μικρό κατσαβίδι με πλακέ μύτη
- l Σταυροκατσάβιδο #0
- l Σταυροκατσάβιδο #1
- l Μικρή πλαστική σφήνα l CD με το πρόγραμμα ενημέρωσης Flash BIOS

## <span id="page-48-0"></span>**Τερματισμός της λειτουργίας του υπολογιστή σας**

- ΠΡΟΣΟΧΗ: Για να μη χαθούν δεδομένα, αποθηκεύστε και κλείστε όλα τα ανοιχτά αρχεία και τερματίστε όλα τα ανοιχτά προγράμματα, προτού<br>τερματίσετε τη λειτουργία του υπολογιστή σας.
- 1. Τερματίστε το λειτουργικό σύστημα:
	- l **Σε Windows Vista®:**

Κάντε κλικ στην επιλογή Start (**Έναρξη) Μο**, κλικ στο βέλος στην κάτω δεξιά γωνία του μενού Start **(Έναρξη)** όπως φαίνεται παρακάτω και, στη<br>συνέχεια, κλικ στην επιλογή Shut Down **(Τερματισμός)**.

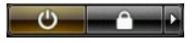

l **Σε Windows® XP:** 

Κάντε κλικ στην επιλογή **Start(Έναρξη)**® **Απενεργοποίηση υπολογιστή**® **Απενεργοποίηση**.

Ο υπολογιστής σβήνει μόλις ολοκληρωθεί η διαδικασία τερματισμού του λειτουργικού συστήματος.

2. Βεβαιωθείτε ότι έχετε απενεργοποιήσει τον υπολογιστή και κάθε προσαρτημένη συσκευή. Αν ο υπολογιστής και οι προσαρτημένες συσκευές δεν σβήσουν<br>αυτόματα μετά τον τερματισμό του λειτουργικού συστήματος, πιέστε και κρατήσ

## <span id="page-48-1"></span>**Μετά την εκτέλεση εργασιών στο εσωτερικό του υπολογιστή**

Αφού ολοκληρώσετε τις διαδικασίες επανατοποθέτησης, βεβαιωθείτε ότι συνδέσατε κάθε εξωτερική συσκευή, κάρτα και καλώδιο προτού θέσετε σε λειτουργία<br>τον υπολογιστή σας.

- ΠΡΟΣΟΧΗ: Για να μην προκληθεί βλάβη του υπολογιστή, χρησιμοποιήστε μόνο την μπαταρία που είναι σχεδιασμένη για τον συγκεκριμένο<br>υπολογιστή Dell. Μη χρησιμοποιείτε μπαταρίες που είναι σχεδιασμένες για άλλους υπολογιστές De
- 1. Συνδέστε κάθε εξωτερική συσκευή, όπως σταθμό προσομοίωσης θυρών, δευτερεύουσα μπαταρία ή βάση μέσων και επανατοποθετήστε κάθε κάρτα, π.χ.
- ExpressCard. 2. Συνδέστε κάθε καλώδιο τηλεφώνου ή δικτύου στον υπολογιστή σας.
- **ΠΡΟΣΟΧΗ: Για να συνδέσετε ένα καλώδιο δικτύου, συνδέστε πρώτα το ένα του βύσμα στη συσκευή δικτύου και ύστερα το άλλο βύσμα στον υπολογιστή.**
- 
- 3. Επανατοποθετήστε την <u>μπαταρία</u>.<br>4. Συνδέστε τον υπολογιστή και όλες τις προσαρτημένες συσκευές στις ηλεκτρικές πρίζες.<br>5. Θέστε τον υπολογιστή σε λειτουργία.